# **Modulare Anschlusseinheit MA 30 / MA 31 Leuze multiNet plus Master**

**Technische Beschreibung**

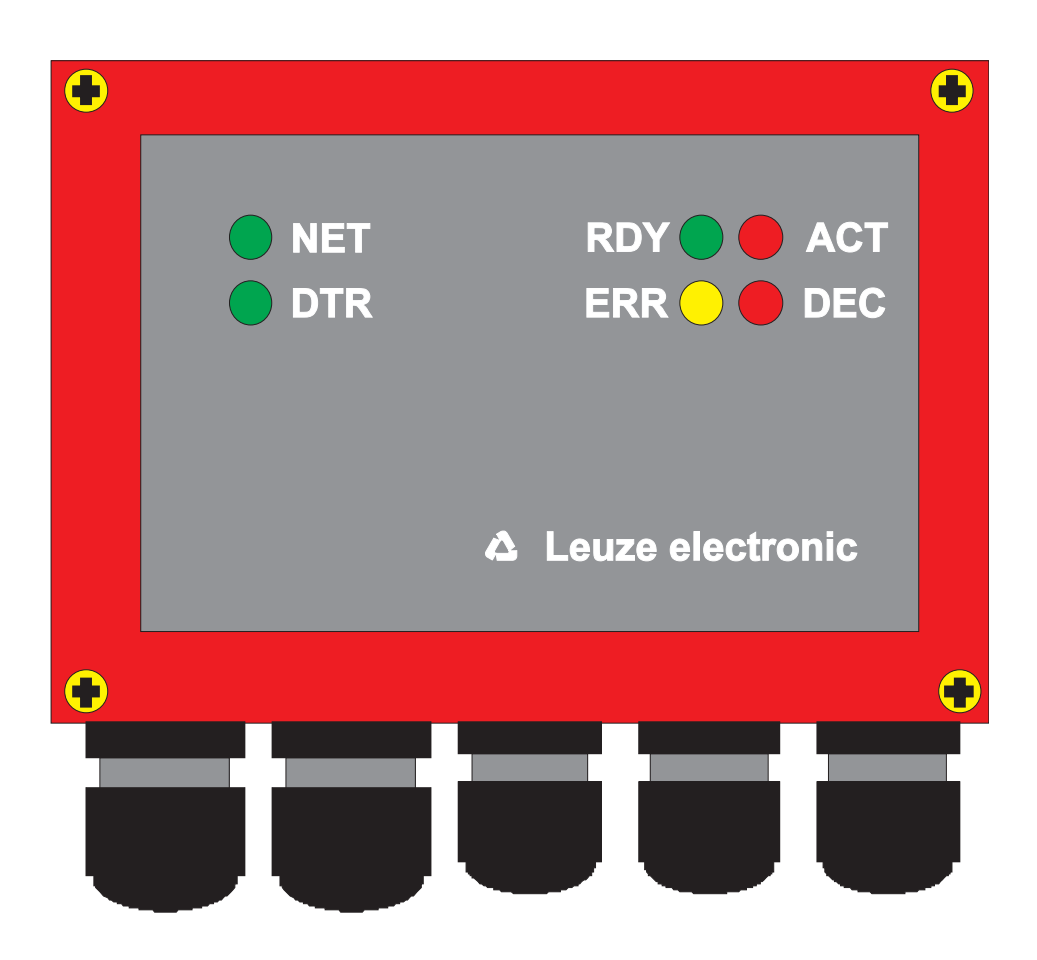

© Alle Rechte vorbehalten, insbesondere das Recht der Vervielfältigung und Verbreitung sowie der Übersetzung. Vervielfältigungen oder Reproduktionen in jeglicher Form bedürfen der schriftlichen Genehmigung durch den Hersteller.

Warennamen werden ohne Gewährleistung der freien Verwendbarkeit benutzt. Änderungen, die dem technischen Fortschritt dienen, vorbehalten.

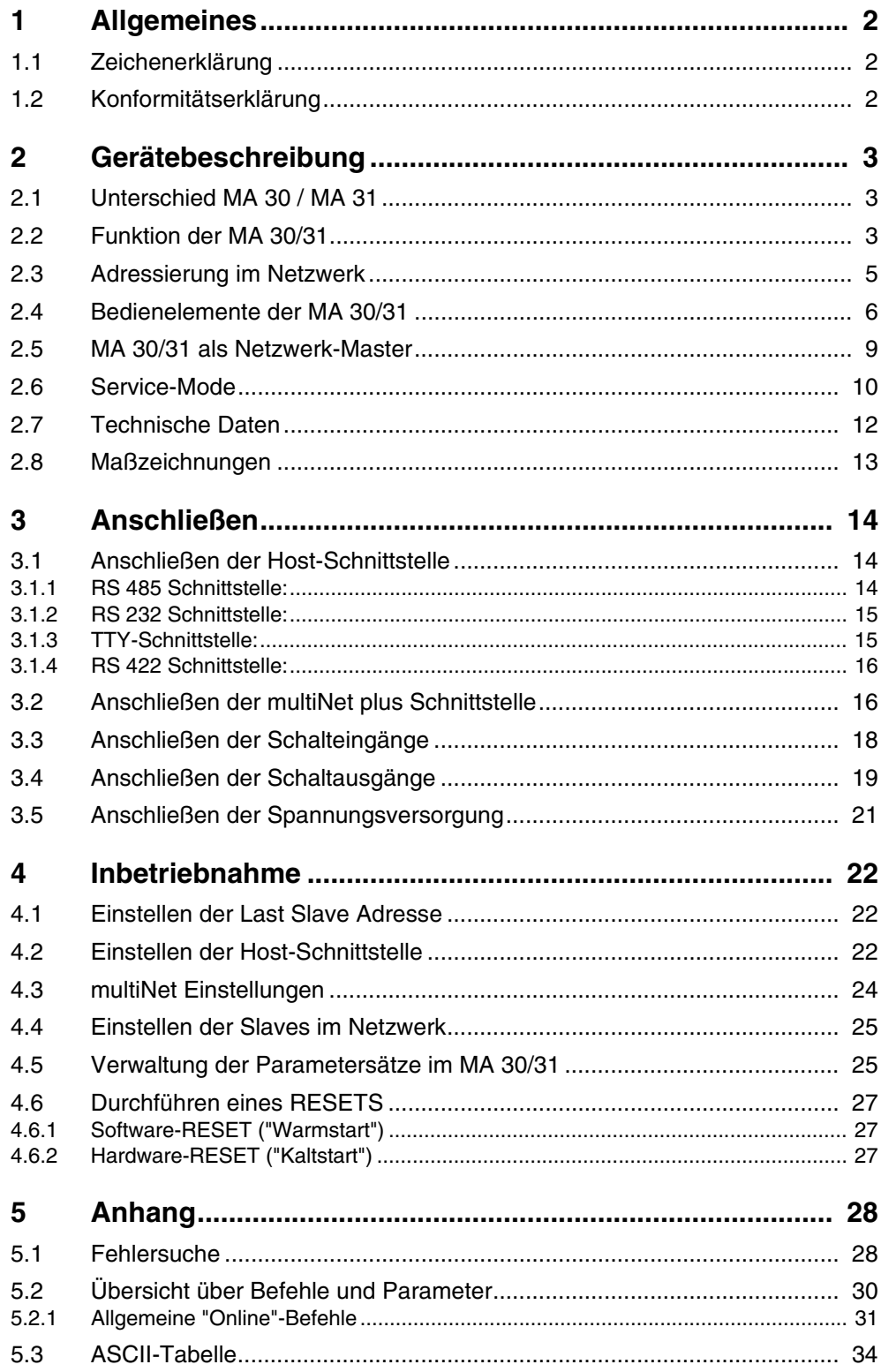

# <span id="page-3-0"></span>**1 Allgemeines**

# <span id="page-3-1"></span>**1.1 Zeichenerklärung**

Nachfolgend finden Sie die Erklärung der in dieser technischen Beschreibung verwendeten Symbole.

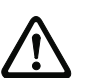

## *Achtung!*

Dieses Symbol steht vor Textstellen, die unbedingt zu beachten sind. Nichtbeachtung führt zu Verletzungen von Personen oder zu Sachbeschädigungen.

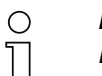

*Hinweis!*

Dieses Symbol kennzeichnet Textstellen, die wichtige Informationen enthalten.

# <span id="page-3-2"></span>**1.2 Konformitätserklärung**

Die Anschlusseinheiten MA 30 und MA 31 wurden unter Beachtung geltender europäischer Normen und Richtlinien entwickelt und gefertigt.

#### *Hinweis!*  $\circ$

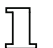

Eine entsprechende Konformitätserklärung kann beim Hersteller angefordert werden.

Der Hersteller der Produkte, die Leuze electronic GmbH & Co KG in D-73277 Owen/Teck, besitzt ein zertifiziertes Qualitätssicherungssystem gemäß ISO 9001.

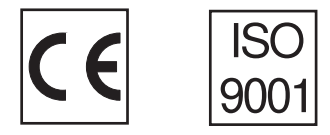

# <span id="page-4-0"></span>**2 Gerätebeschreibung**

## <span id="page-4-1"></span>**2.1 Unterschied MA 30 / MA 31**

In ihrer Funktion als Netzwerk-Master sind die beiden Anschlusseinheiten MA 30 und MA 31 (im Folgenden kurz: MA 30/31) identisch.

An der MA 30 kann mittels des vorhandenen Anschlusses zusätzlich ein Scanner der BCL 40 bzw. BCL 80 Familie angeschlossen werden. Bei der MA 31 wurde auf diesen Anschluss verzichtet. Die MA 31 ist damit in ihrer Bauhöhe geringer (siehe [Kapitel 2.8 "Maßzeichnungen"\)](#page-14-0).

# **2.2 Funktion der MA 30/31**

<span id="page-4-2"></span>*Allgemeines* Die modularen Anschlusseinheiten MA 30/31 dienen als Master im Netzwerk Leuze multiNet plus. Die MA 30 ist neben der Funktion als Netzwerkcontroller auch intelligente Anschluss- und Verdrahtungsbox für die Barcodeleser BCL 40/80.

> Die MA 30/31 kann bis zu 30 Slaves in einem Netz zusammenfassen und die Lesedaten an eine gemeinsame Host-Schnittstelle ausgeben.

> Die MA 30 ist selber in Verbindung mit einem Barcodeleser BCL 40/BCL 80 (im Folgenden kurz: BCL xx) eine vollwertige Lesestation, so dass in diesem Fall sogar 31 Stationen zu einem Netz zusammengefasst werden können.

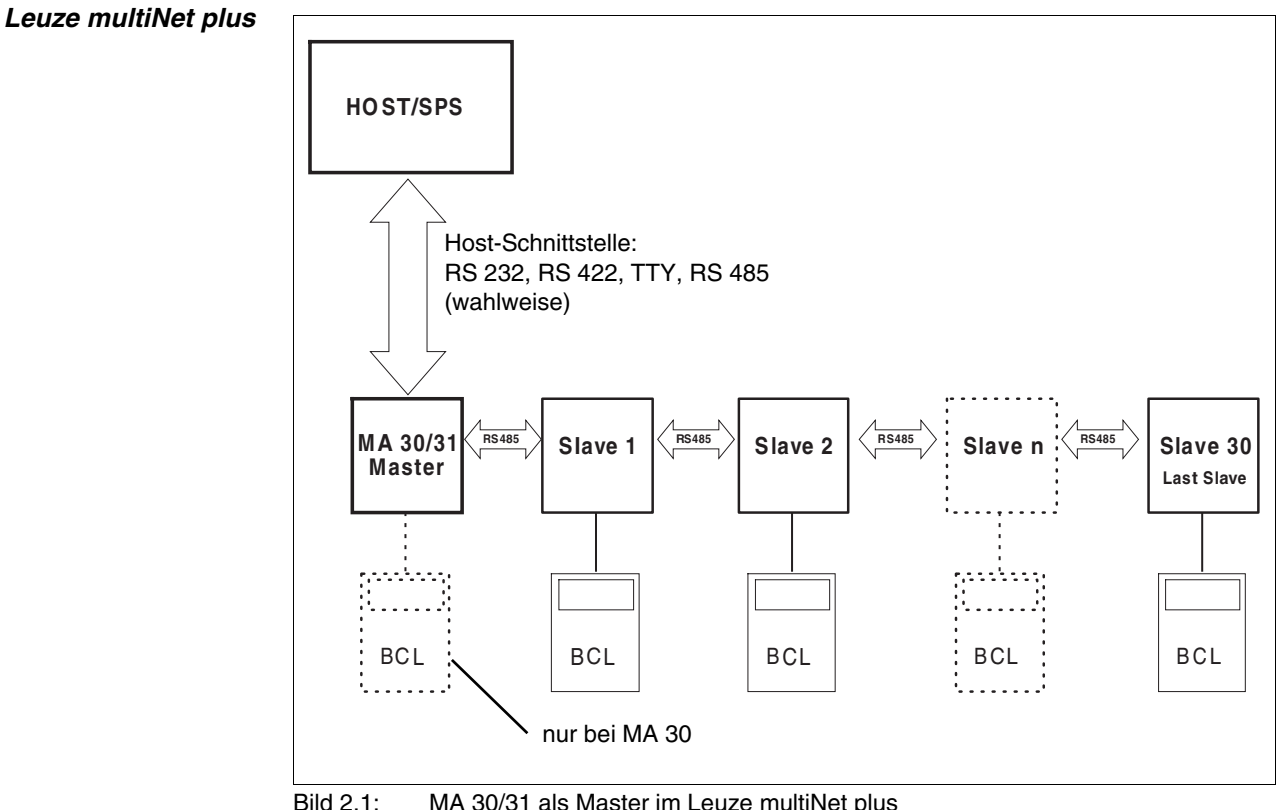

<span id="page-5-0"></span>*Slaves im multiNet* Als Slaves können alle Leuze Barcodeleser und Decoder eingesetzt werden, die multiNet plus fähig sind, also die Geräte

- BCL 40/BCL 80 mit MA 10
- BCL 41 mit MA 3-3000
- BCL 21 mit MA 2 / MA 2 L / MA 4…
- BCL 31 mit MA 2 / MA 2 L / MA 4…
- BCL 90 mit MA 90
- MA 21 für Handlesegeräte bzw. alle RS 232-fähigen Geräte
- *Zweidraht-RS 485* Das Leuze multiNet plus ist für die schnelle Übertragung von Scannerdaten zu einem übergeordneten Host-Rechner optimiert. Physikalisch besteht es aus einer Zweidraht-RS 485 Schnittstelle, die durch ein Software-Protokoll, das multiNet plus Protokoll, gesteuert wird. Dadurch wird die Verdrahtung des Netzwerkes sehr einfach und kostengünstig, die Netzwerkleitung wird einfach vom einen zum nächsten Slave durchgeschleift.

Für das multiNet plus sollte eine geschirmte Doppellitze mit verdrillten Adern verwendet werden. Damit ist eine Gesamtnetzwerklänge von bis zu 1200m möglich.

- *Schnittstellen-Module* Die Anbindung des Netzwerkes an den übergeordneten Rechner erfolgt über die Host-Schnittstelle der MA 30/31, die mit vier verschiedenen physikalischen Schnittstellen-Modulen ausgerüstet werden kann. Es stehen wahlweise Module für RS 232, RS 422, TTY oder RS 485 zur Verfügung.
	- *Protokolle* Außerdem sind per Software-Setup unterschiedliche Daten- und Rahmenformate einstellbar (siehe [Kapitel 4.2 "Einstellen der Host-Schnittstelle"](#page-23-2)), so dass alle gängigen Protokolle einschließlich **3964/RK512** abgedeckt werden.

Der größte Vorteil des Netzwerkbetriebes liegt in der "Sammlung" von Lesedaten auf einer einzigen Schnittstelle zum Host-Rechner. Dies minimiert den Verdrahtungsaufwand der Barcodeleser und spart Kommunikationsprozessoren/Schnittstellenbausteine ein.

## **2.3 Adressierung im Netzwerk**

<span id="page-6-0"></span> *Adressierung per ASCII-Adresse* Für die Funktion des Netzwerkes ist eine Adressierung der einzelnen Barcodeleser notwendig, damit die Lesedaten einer Station zugeordnet werden können.

> Leuze verwendet im multiNet plus eine **2 Byte ASCII-Adressierung**, die in jedem Datentelegramm mitgeschickt wird. Diese Adresse muss an den Stationen entweder per Hardware (Drehschalter) oder per Software-Setup eingestellt sein.

Dabei gilt folgende Regel:

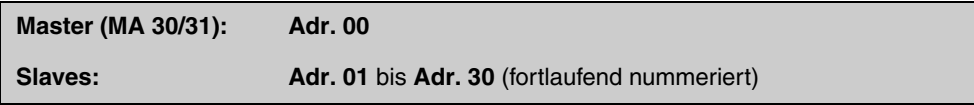

Es darf im Netzwerk keine Adresse doppelt vorkommen, die Nummerierung muss ohne Lücken erfolgen, d.h. es müssen alle Adressen bis zur Last Slave Adresse (=letzter Teilnehmer im Netzwerk) besetzt sein. Achten Sie bitte bei der Inbetriebnahme auf richtige Einstellung der Netzwerk-Adressen.

#### *Hinweis!*

 $\frac{0}{1}$ 

Die logische Reihenfolge der vergebenen Adressen muss nicht mit der physikalischen Anordnung der Lesestationen im multiNet plus übereinstimmen.

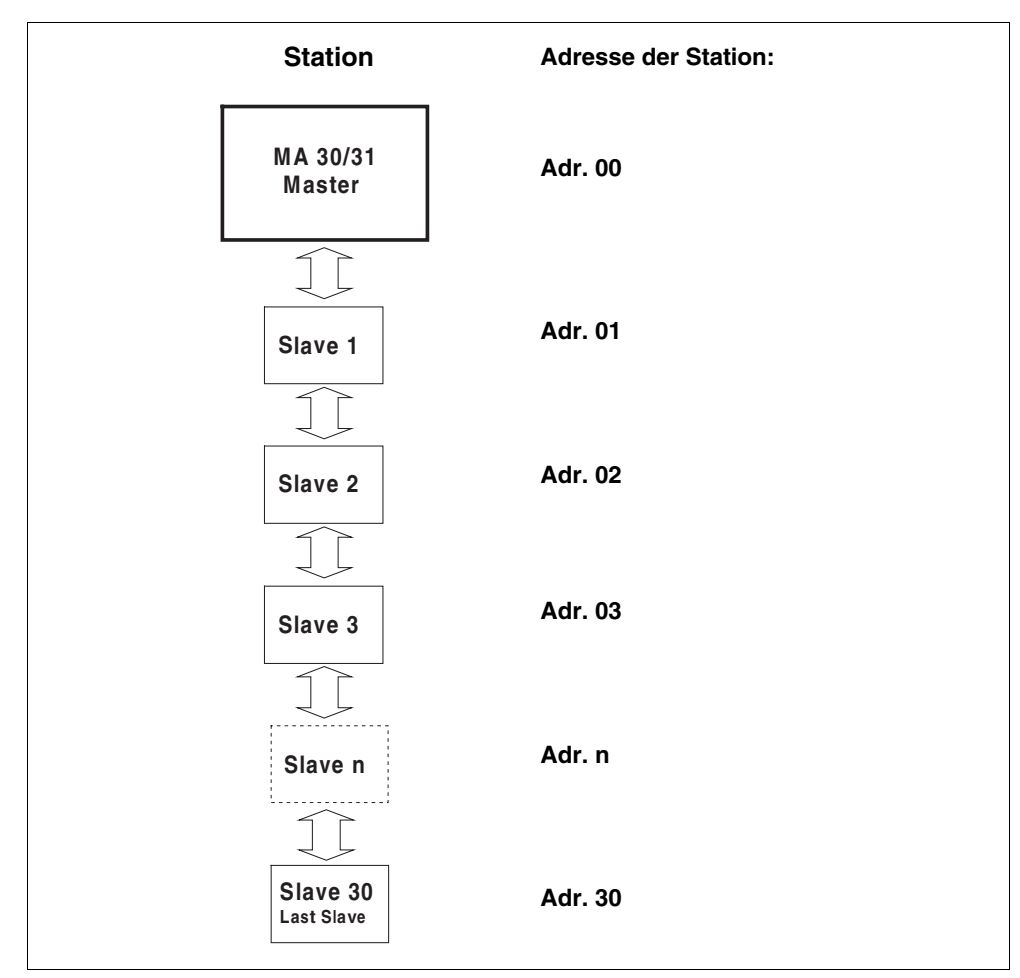

Bild 2.2: Vergabe der Netzwerk-Adressen

## **2.4 Bedienelemente der MA 30/31**

<span id="page-7-0"></span>*Bedienelemente MA 30/31*

Im Folgenden sind die Bedienelemente der MA 30/31 beschrieben. Die Abbildung zeigt die MA 30/31 mit geöffnetem Gehäusedeckel.

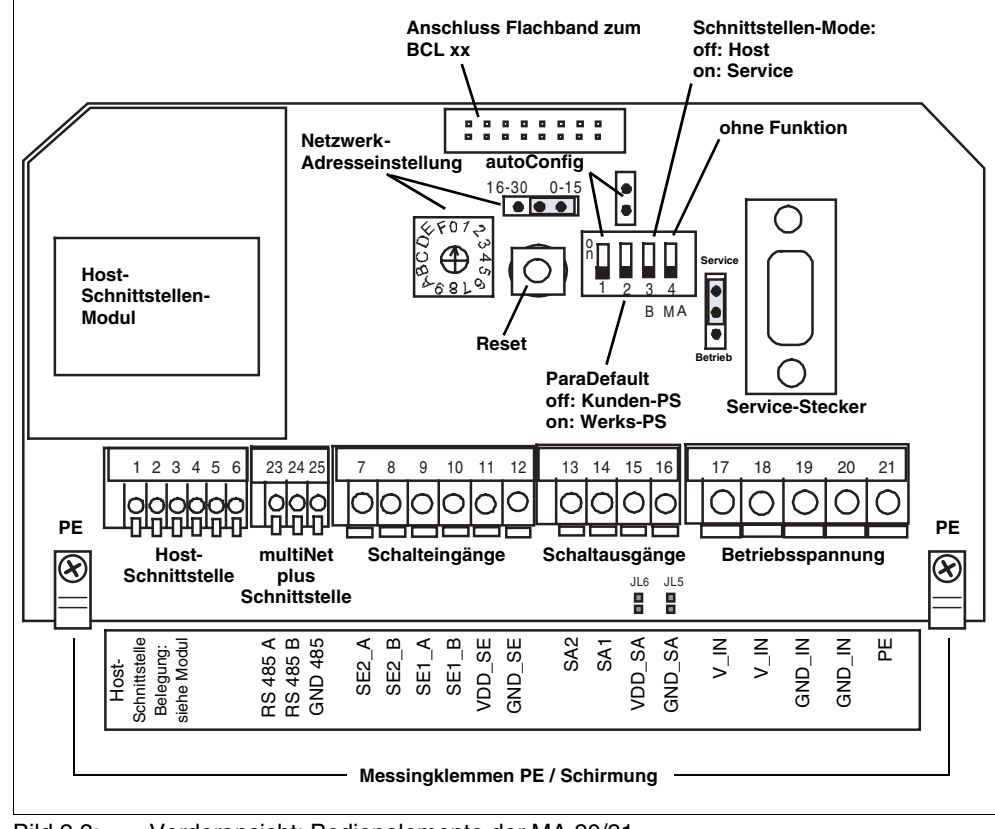

Bild 2.3: Vorderansicht: Bedienelemente der MA 30/31

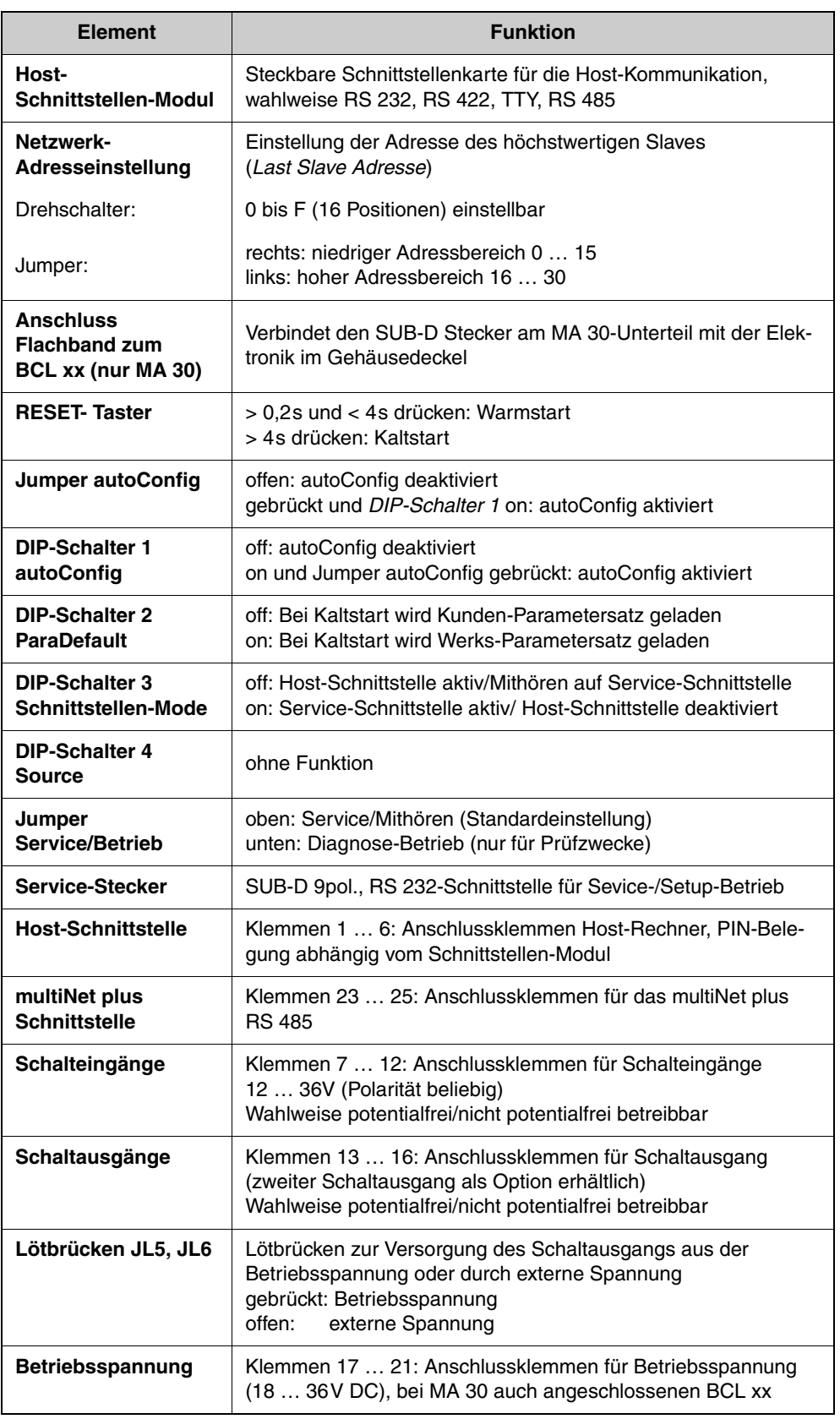

Tabelle 2.1: Erläuterung: Bedienelemente der MA 30/31

*Anzeige-LEDs* Auf der Rückseite befinden sich 6 LEDs, die die Betriebszustände der MA 30/31 signalisieren:

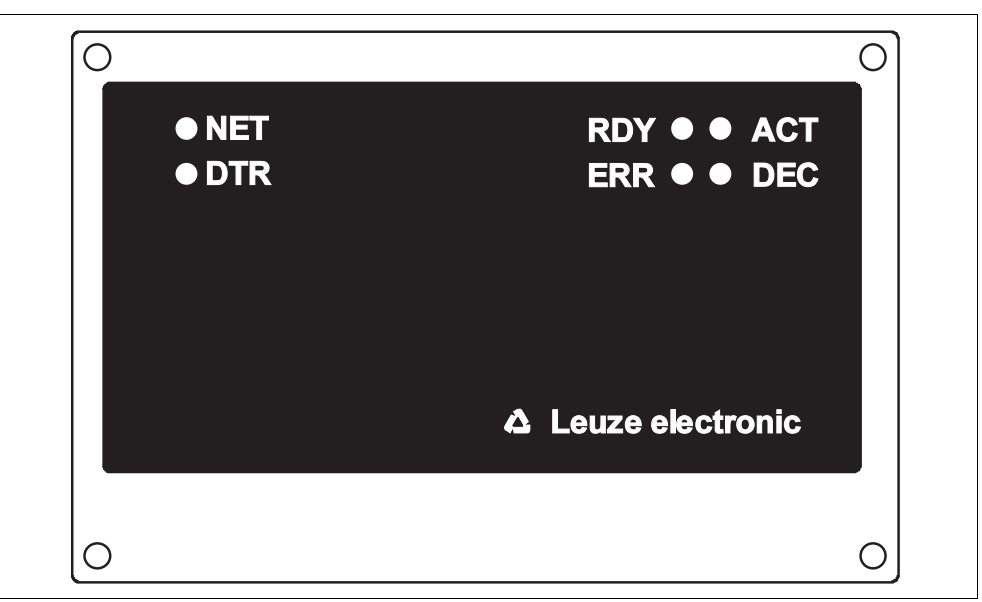

Bild 2.4: Rückansicht: LEDs an der MA 30/31

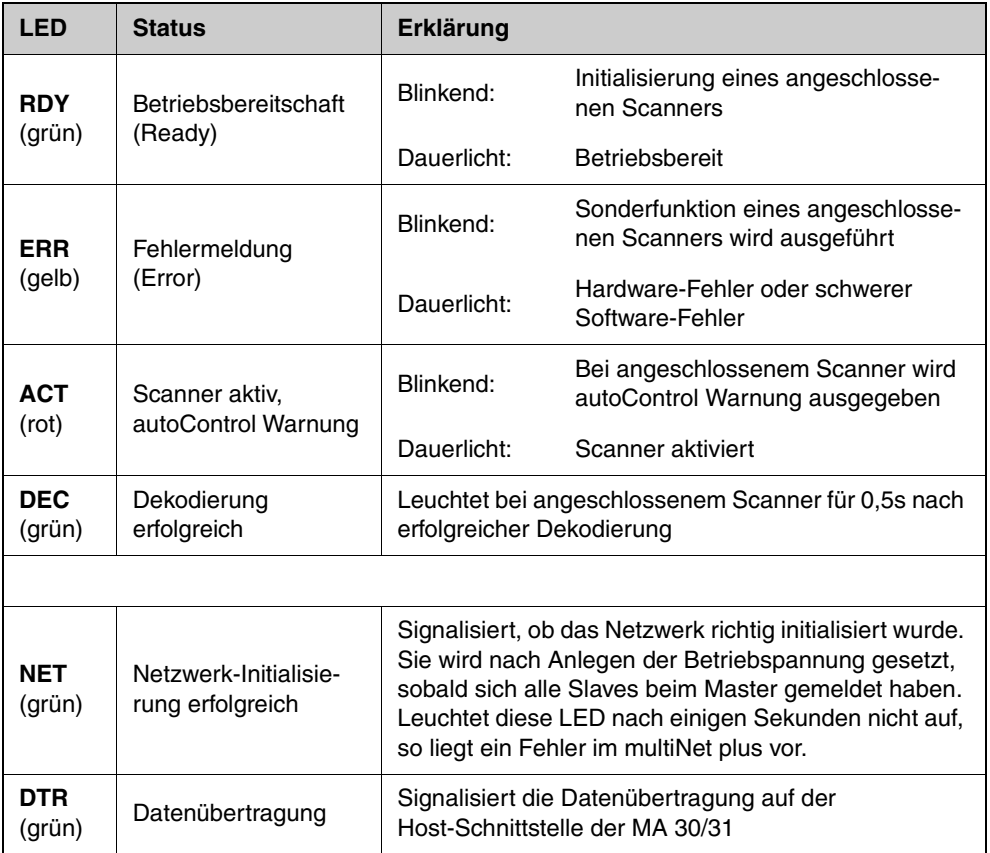

Tabelle 2.2: Zustandsanzeigen der LEDs

Eine detaillierte Beschreibung zu den LEDs **RDY**, **ERR**, **ACT** und **DEC** im Zusammenhang mit einem angeschlossenen BCL xx finden Sie im Handbuch BCL 40/80, diese sind mit den LEDs am MA 10 identisch.

## **2.5 MA 30/31 als Netzwerk-Master**

- <span id="page-10-0"></span> *Master-Betrieb* Die MA 30/31 ist speziell für den Master-Betrieb im Netzwerk konzipiert. Sie verwaltet die Daten der Slaves im multiNet plus und stellt die Verbindung zum übergeordneten Host-Rechner her. Für den Master-Betrieb müssen nur sehr wenige Parameter eingestellt werden (siehe [Kapitel 4 "Inbetriebnah](#page-23-0)[me"](#page-23-0)), so dass die Netzwerk-Inbetriebnahme wenig Zeit in Anspruch nimmt.
- *Last Slave Adresse* Eine wichtige Funktion besitzt der Schalter für die Netzwerk-Adresseinstellung. Im Gegensatz zu den Slaves wird am Adressschalter der MA 30/31 **nicht** die Netzwerk-Adresse eingestellt (der Master besitzt immer die **Adr.00**), sondern die *Last Slave Adresse*, d.h. die Nummer des höchstwertigen Slaves.

Dadurch kann der MA 30/31 "mitgeteilt" werden, wie viele Slaves am Netzwerk arbeiten, ohne dass Sie dazu das Software-Setup aufrufen müssen. Wird das Netzwerk nachträglich erweitert, so brauchen Sie nur den Adressschalter entsprechend verdrehen.

*Time Out* In der Initialisierungsphase, d.h. nach Einschalten der Betriebsspannung, sucht der Master nach der eingestellten Anzahl von Slaves. Wird ein Slave nicht gefunden oder meldet er sich nicht, so generiert der Master an dieser Adresse ein "**Time Out**" (Antwortzeit-Überschreitung). Auf der Host-Schnittstelle wird die Slave-Adresse und ein **"T"** ausgegeben. So bedeutet z.B. "**08T**", dass sich an der Netzwerk-Adresse 08 kein Slave gemeldet hat.

> Das Netzwerk ist bei einem oder mehreren gemeldeten "Time Outs" weiterhin betriebsfähig, allerdings kann ein Slave, für den ein Time Out gemeldet wurde, nicht angesprochen werden.

 *Montageort der MA 30/31* Achten Sie beim Montieren der MA 30/31 darauf, dass diese an einer gut zugänglichen und einsehbaren Stelle in Ihrer Anlage sitzt. Ist das Netzwerk einmal in Betrieb genommen, können Sie zentral über die Service- oder Host- Schnittstelle der MA 30/31 jeden Scanner im Netzwerk einstellen (parametrieren), ohne dass Sie dazu einen PC/ein Terminal an die einzelnen Lesestationen anschließen müssen.

## **2.6 Service-Mode**

<span id="page-11-0"></span> *Service-Schnittstelle* Für die Inbetriebnahme der Lesestationen im Netzwerkverbund bietet die MA 30/31 die Service-Schnittstelle an. Sie ist bei abgenommenem Gehäusedeckel am MA 30/31 erreichbar und besitzt einen 9-poligen SUB-D Stecker.

 *Anschließen* Damit können Sie einen PC oder Terminal über die serielle RS 232/V.24 Schnittstelle an die MA 30/31 anschließen und das Netzwerk parametrieren. Dazu benötigen Sie ein gekreuztes RS 232 Verbindungskabel, das die Verbindungen RxD, TxD und GND herstellt. Ein Hardware-Handshake über RTS, CTS wird auf der Service-Schnittstelle nicht unterstützt.

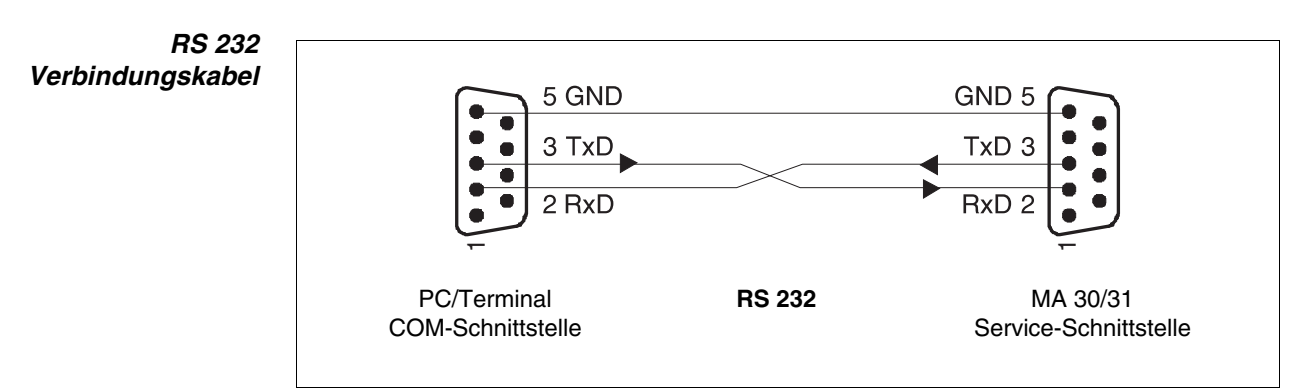

Bild 2.5: Verbindung der Service-Schnittstelle mit einem PC/Terminal

*DIP Schalter Service* Um den Service-Mode zu aktivieren, müssen Sie den DIP-Schalter 3 auf die Position "ON" stellen. Der Schalter muss immer dann in dieser Stellung stehen, wenn Sie Kommandos von einem PC aus über die Service-Schnittstelle an die MA 30/31 schicken wollen. Steht der Schalter auf "OFF", so können Sie zwar Daten passiv mithören aber nicht ans Netzwerk senden.

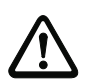

#### *Achtung!*

Durch Aktivierung der Service-Modes wird die Verbindung zum Host-Rechner unterbrochen, d.h. die serielle Kommunikation mit dem Netzwerk erfolgt ausschließlich über die Service-Schnittstelle.

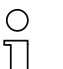

## *Hinweis!*

Das Netzwerk kann auch über die Host-Schnittstelle parametriert werden. Für die Inbetriebnahme ist aber die Parametrierung über einen PC wesentlich komfortabler, insbesondere wenn Sie die speziell für diese Zwecke zugeschnittene Konfigurationssoftware CONFIG 3.0 von Leuze electronic verwenden.

#### *CONFIG 3.0 Software*

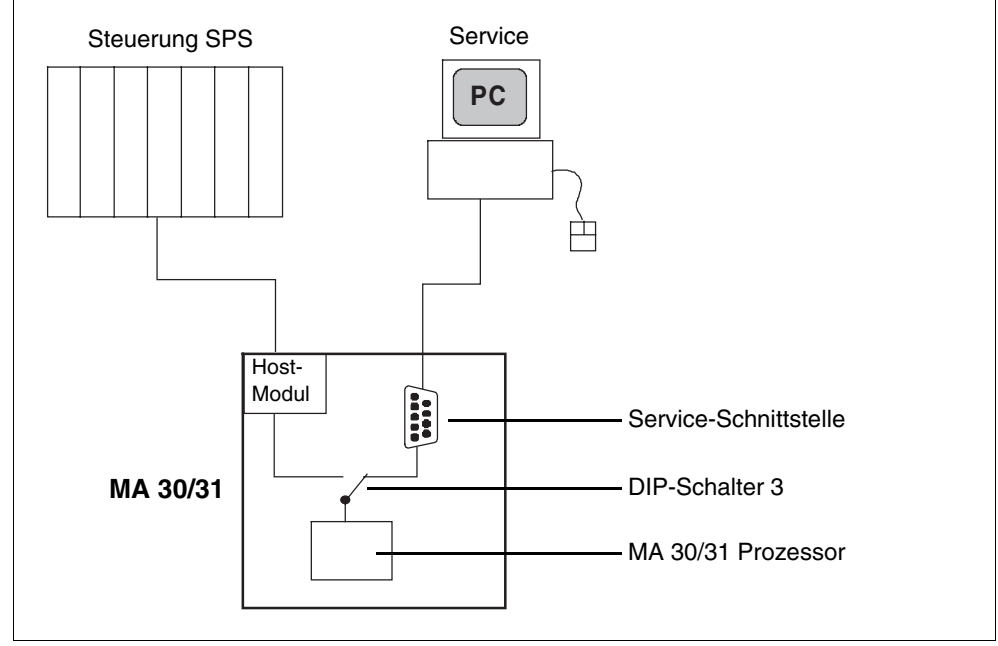

Bild 2.6: Umschaltung Host/Service

*Datenformat der Service-Schnittstelle* Wenn DIP-Schalter 3 auf "Service" steht, arbeiten Sie auf der Service-Schnittstelle immer mit dem festgelegten Datenformat:

- **9600 Baud**
- **8 Datenbit**
- **1 Stoppbit**
- **Adresse 00**
- **keine Parität**
- **kein Handshake**

Diese Einstellung ist automatisch gewählt, wenn Sie in der Konfigurationssoftware CONFIG 3.0 eine MA 30/31 angelegt haben.

*ASCII-Adresse* Der Datenrahmen auf der Service-Schnittstelle ist, wie in folgender Tabelle dargestellt, aufgebaut.

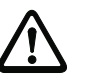

 $\bigcirc$  $\overline{\mathbb{L}}$ 

#### *Achtung!*

Bitte beachten Sie, dass Sie zur Kommunikation im Netzwerk immer die richtige Adresse ausgewählt haben.

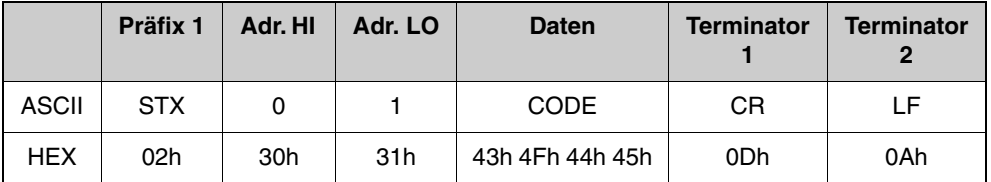

Tabelle 2.3: Datenrahmen

#### *Hinweis!*

Der Dateninhalt "CODE" ist nur ein Beispiel, hier stehen die wirklichen Nutzdaten des Rahmens. Die Adr. 01 entspricht dem Slave 1 im Netzwerk.

 *Service-Mode beenden* Sobald Sie DIP-Schalter 3 auf "Host" zurückschalten, wird die Host-Schnittstelle wieder aktiviert.

<span id="page-13-0"></span> *Daten Monitoring* Sie können in dieser Stellung auf der Service-Schnittstelle die Daten über RS 232 "mithören", die vom MA 30/31 an den Host-Rechner geschickt werden (Daten Monitoring). Dazu müssen Sie Ihren PC auf das Host-Protokoll einstellen, da die Host-Schnittstelle nur passiv ausgekoppelt wird, aber keine Protokoll-Umsetzung stattfindet.

## **2.7 Technische Daten**

#### *Allgemeine Daten*

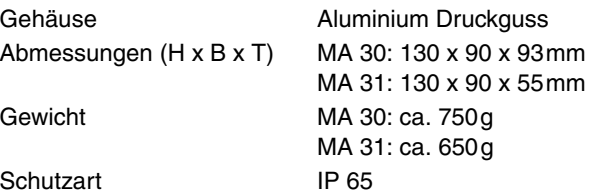

#### *Schnittstellen*

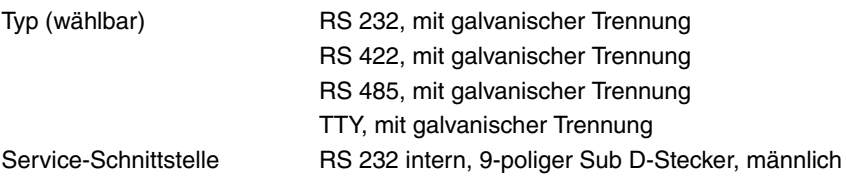

#### *Stromversorgung*

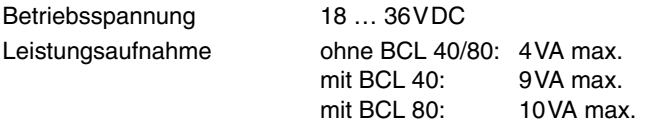

## *Ein-/Ausgänge*

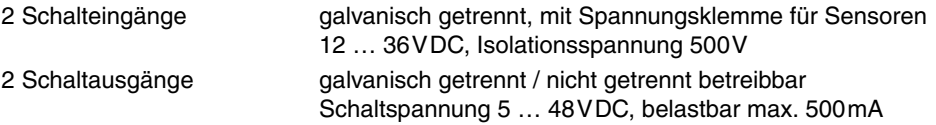

#### *Umweltbedingungen*

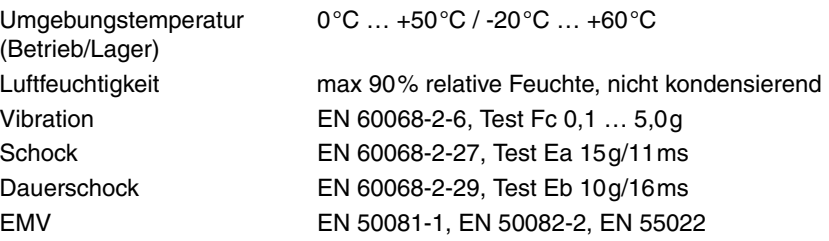

# <span id="page-14-0"></span>**2.8 Maßzeichnungen**

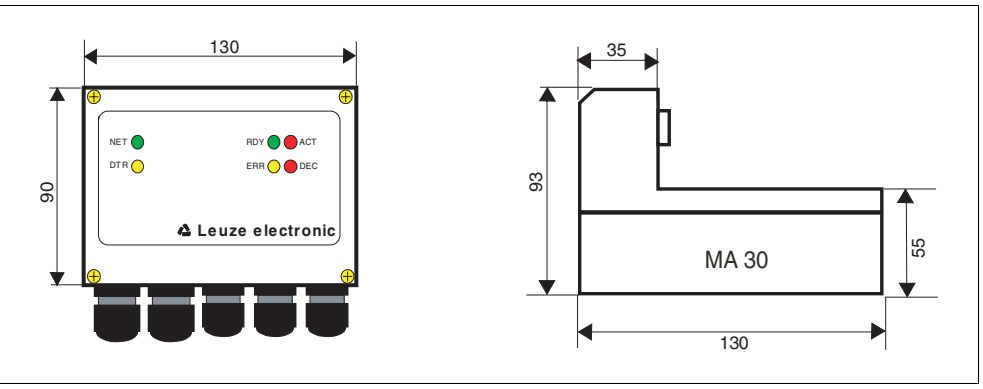

Bild 2.7: Maßzeichnung MA 30

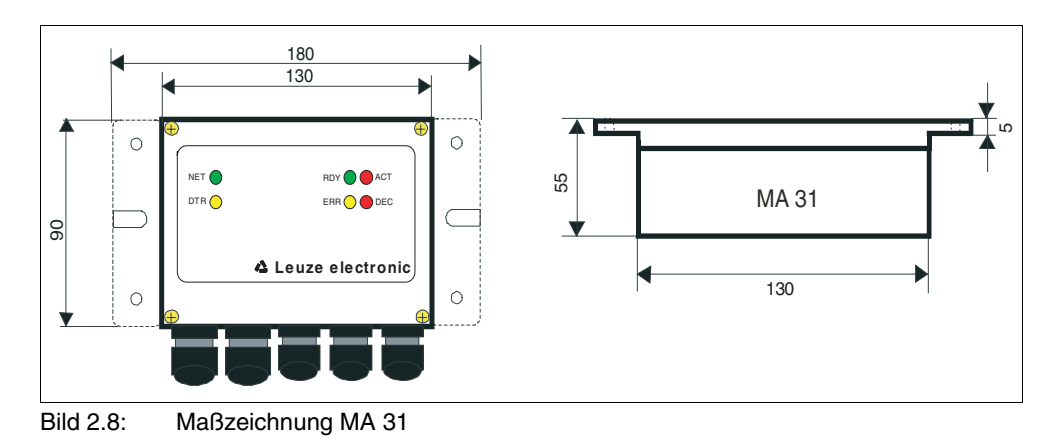

# <span id="page-15-0"></span>**3 Anschließen**

## <span id="page-15-1"></span>**3.1 Anschließen der Host-Schnittstelle**

*Anschlussklemmen: 1 … 6*

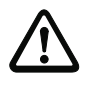

*Achtung!*

Die *PIN-Belegung* der Anschlussklemmen hängt vom gesteckten Schnittstellen-Modul ab.

*PIN-Belegung Schnittstellenmodul* Leuze bietet vier Module an, die eine elektrische Anpassung an die seriellen Schnittstellen RS 232, RS 422, TTY oder RS 485 herstellen. Die jeweiligen Klemmenbezeichnungen sind auf den Modulen aufgedruckt.

Aus der Typenbezeichnung der MA 30/31 geht hervor, welches Schnittstellen-Modul bestückt ist:

 *MA 30/31 Schnittstellentypen*

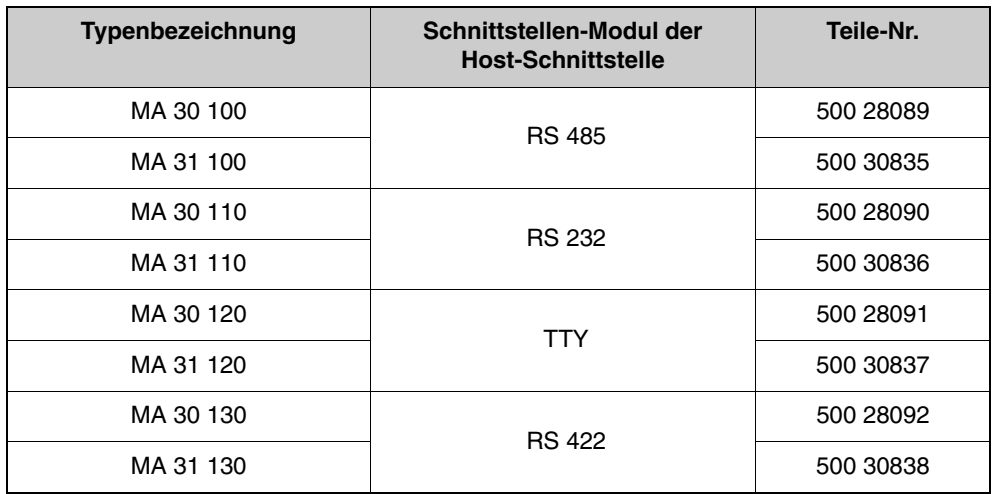

Tabelle 3.1: MA 30/31 Schnittstellentypen

## **3.1.1 RS 485 Schnittstelle:**

<span id="page-15-2"></span>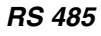

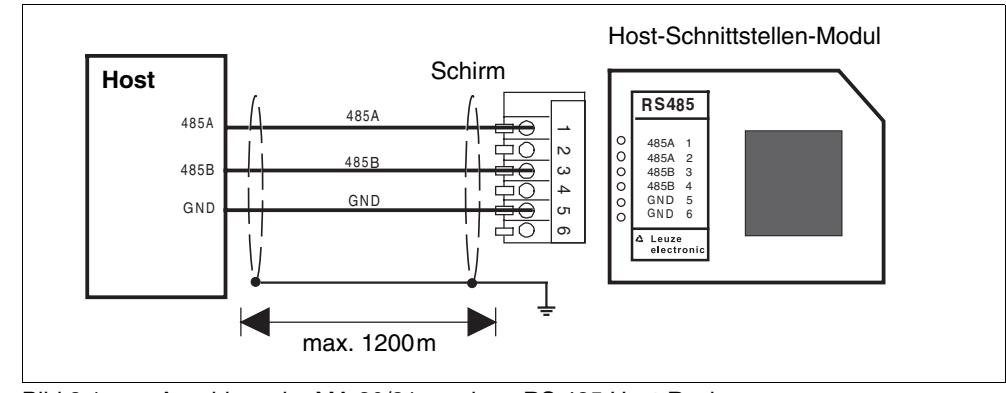

Bild 3.1: Anschluss der MA 30/31 an einen RS 485 Host-Rechner

## **3.1.2 RS 232 Schnittstelle:**

<span id="page-16-0"></span>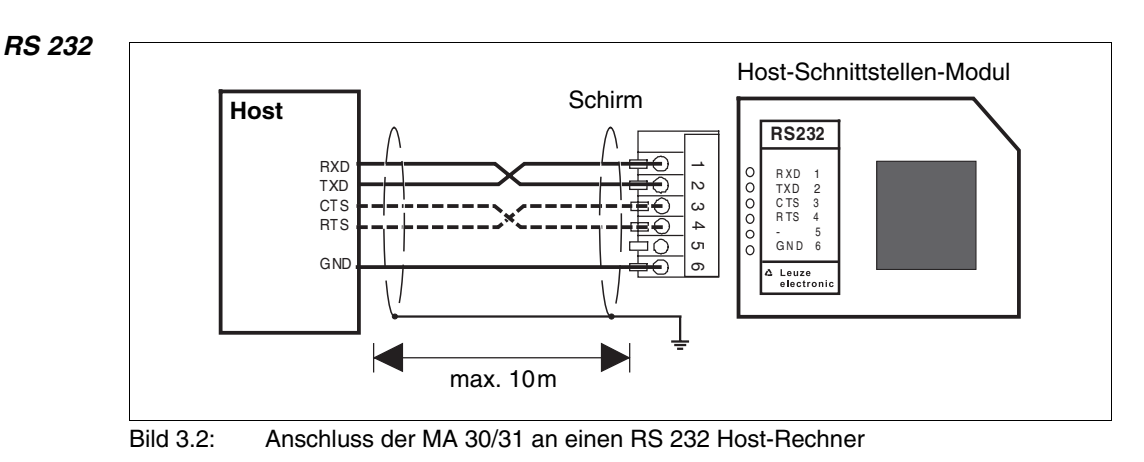

# *Hinweis!*

 $\bigcirc$  $\overline{1}$ 

Die Leitungen für RTS und CTS müssen nur dann verbunden sein, wenn ein Hardware-Handshake über RTS/CTS genutzt wird.

## **3.1.3 TTY-Schnittstelle:**

a) MA 30/31 aktiv/Host passiv:

<span id="page-16-1"></span>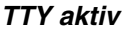

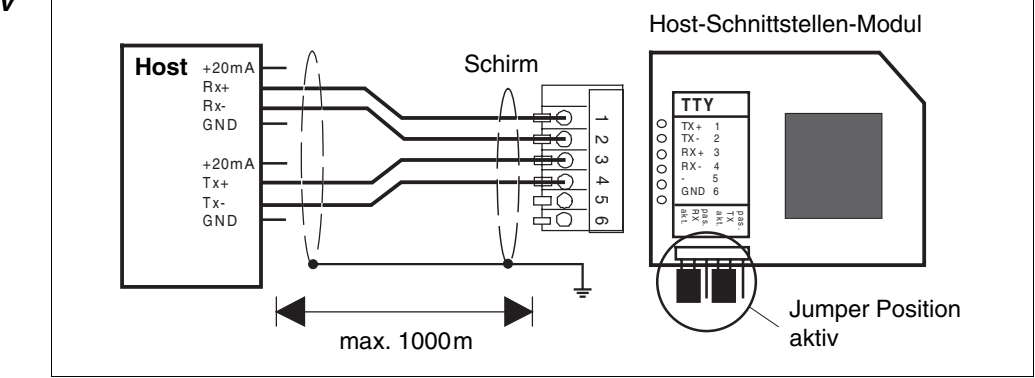

Bild 3.3: Aktiver Anschluss der MA 30/31 an einen TTY Host-Rechner

b) MA 30/31 passiv/Host aktiv:

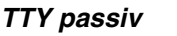

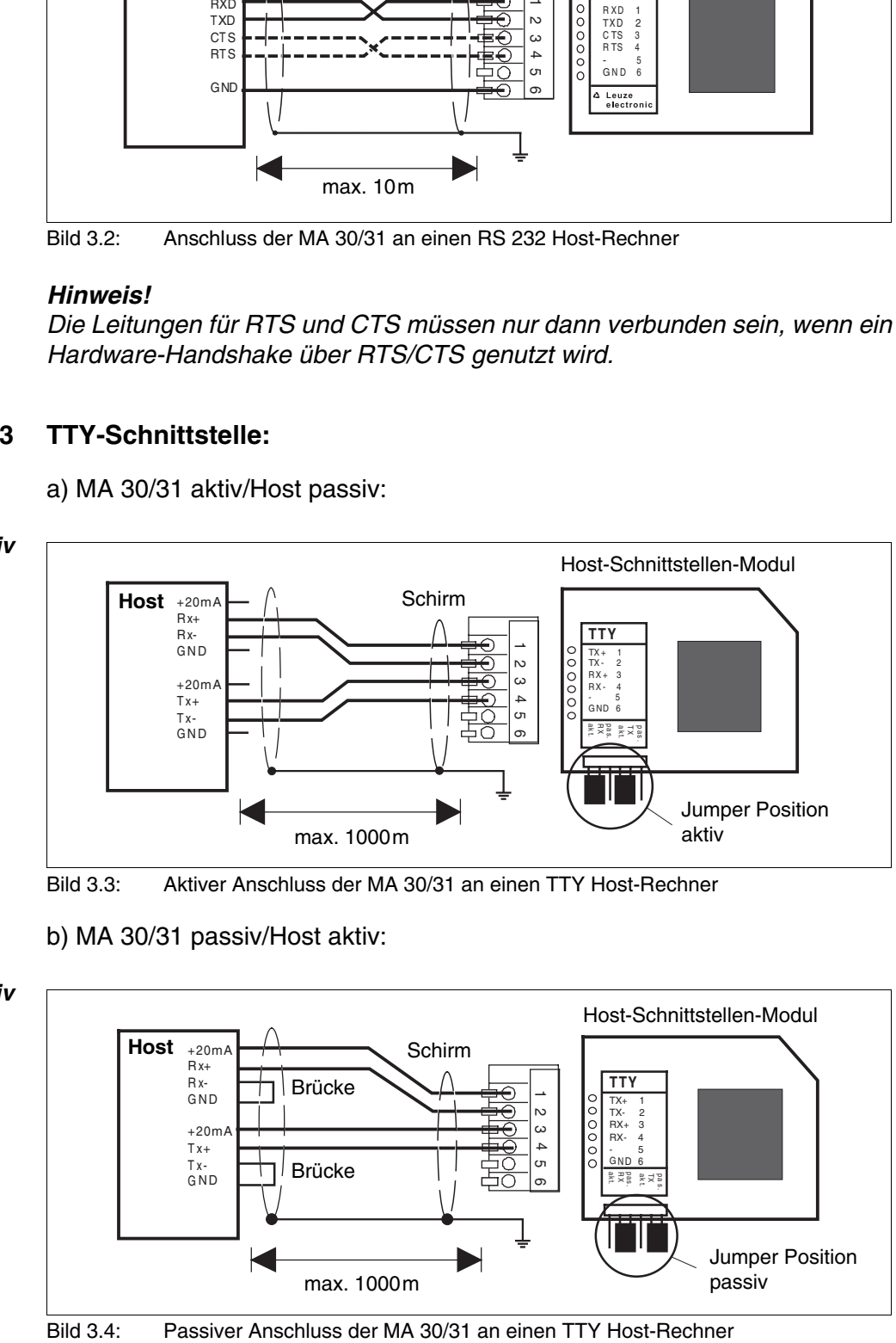

*Anschlusshinweis TTY-Schnittstelle* Hinweise zum Anschluss der TTY-Schnittstelle:

- Aktiver Teilnehmer ist der Teilnehmer, der den Strom (20mA) liefert.
- Die Umschaltung aktiv/passiv auf der Host-Schnittstellenkarte erfolgt über zwei Jumperpaare, für Senden (Tx) und Empfangen (Rx) unabhängig.
- Die Jumper für die Umschaltung aktiv/passiv müssen immer paarweise umgesteckt werden (oberer und unterer Jumper gleiche Position). Dadurch wird am MA 30/31 Host-Schnittstellen-Modul Stromquelle und GND intern umgeschaltet.
- Ein Mischbetrieb (Senden aktiv/empfangen passiv oder umgekehrt) ist möglich.
- Bei Umstellung von Aktiv- auf Passivbetrieb oder umgekehrt ändert sich die Konfektionierung des Verbindungskabels (PIN-Zuordnung).

## **3.1.4 RS 422 Schnittstelle:**

#### <span id="page-17-0"></span> *RS 422*

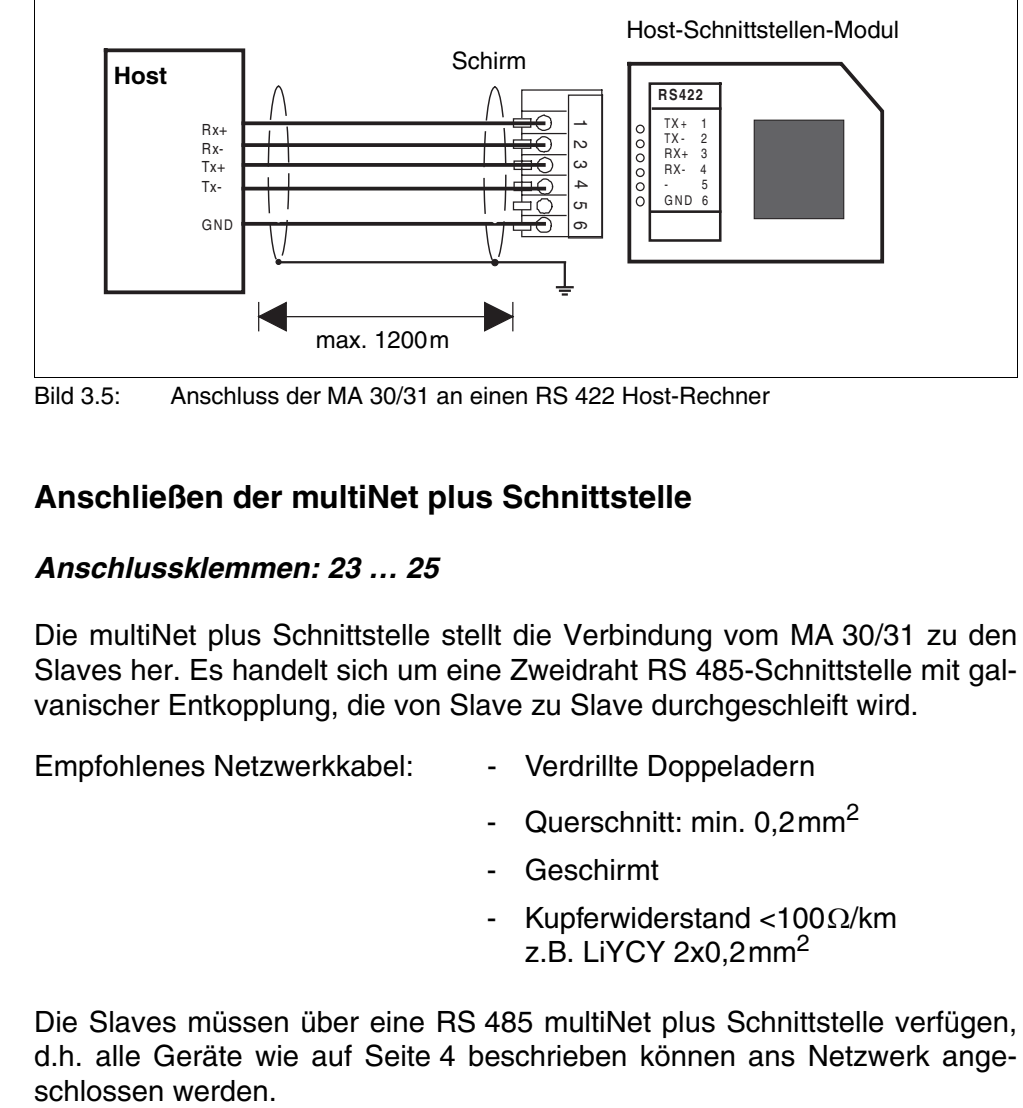

Bild 3.5: Anschluss der MA 30/31 an einen RS 422 Host-Rechner

# **3.2 Anschließen der multiNet plus Schnittstelle**

## *Anschlussklemmen: 23 … 25*

<span id="page-17-1"></span> *multiNet plus Schnittstelle* Die multiNet plus Schnittstelle stellt die Verbindung vom MA 30/31 zu den Slaves her. Es handelt sich um eine Zweidraht RS 485-Schnittstelle mit galvanischer Entkopplung, die von Slave zu Slave durchgeschleift wird.

Empfohlenes Netzwerkkabel: - Verdrillte Doppeladern

- Querschnitt: min. 0,2mm<sup>2</sup>
- Geschirmt
- Kupferwiderstand <100Ω/km z.B. LiYCY  $2x0.2$ mm<sup>2</sup>

Die Slaves müssen über eine RS 485 multiNet plus Schnittstelle verfügen, d.h. alle Geräte wie auf [Seite 4](#page-5-0) beschrieben können ans Netzwerk ange-

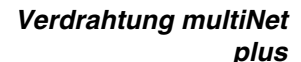

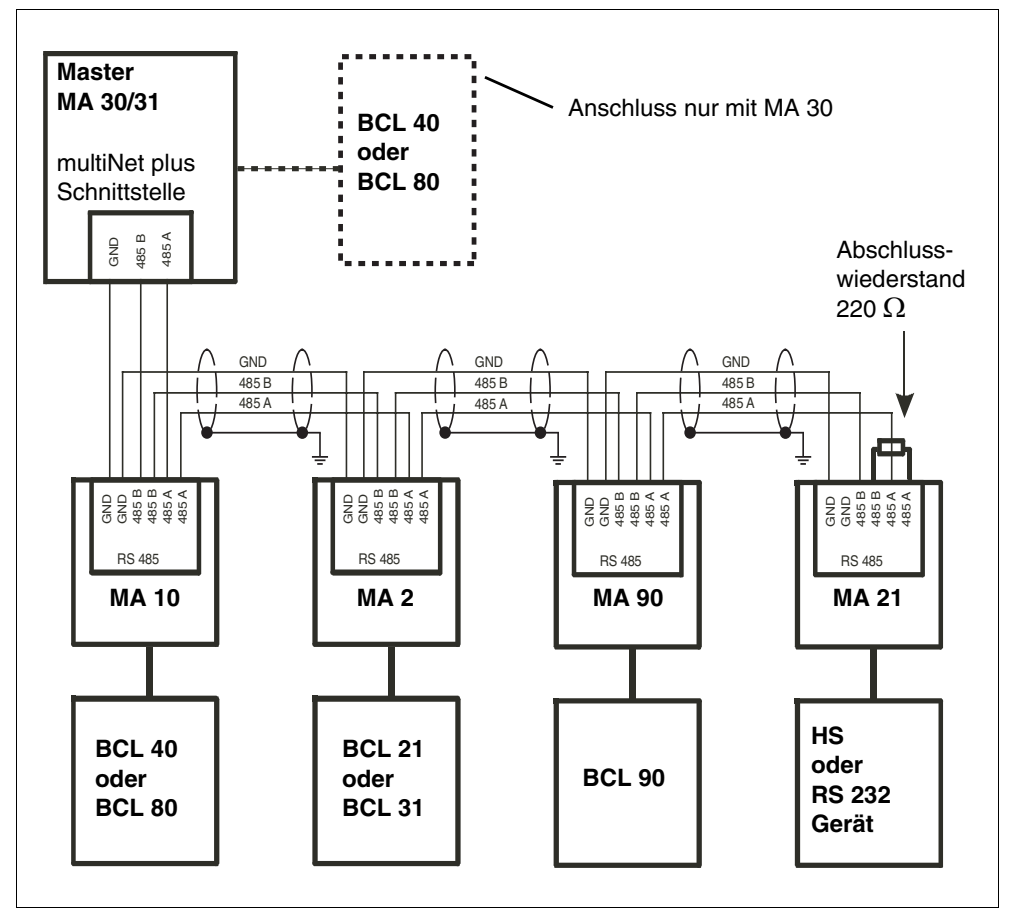

Bild 3.6: Verdrahtung des multiNet plus

 *Anschlusshinweise multiNet plus* Hinweise zum Anschluss der multiNet plus Schnittstelle:

- Die Leitungen RS 485 A, 485 B und GND werden im Netzwerk durchgeschleift, bei allen Anschlusseinheiten (MA xx) sind die Klemmen hierzu doppelt ausgeführt.
- Der Schirm ist an den Slaves einseitig mit PE zu verbinden.
- Die maximale Leitungslänge im Netzwerk beträgt 1200m.
- Der (physikalisch) letzte Slave im Netzwerk sollte mit einem Abschlusswiderstand von **220**Ω zwischen 485 A und 485 B versehen werden. Dies vermeidet Reflexionen auf dem multiNet und verbessert die Störsicherheit.
- Die Leitungen 485 A und 485 B dürfen innerhalb des Netzwerks in keinem Fall vertauscht werden, da ansonsten das multiNet nicht lauffähig ist.

# **3.3 Anschließen der Schalteingänge**

#### *Anschlussklemmen: 7 … 12*

<span id="page-19-0"></span> *Schalteingänge 1 und 2* Die MA 30/31 besitzt zwei galvanisch getrennte Schalteingänge SE1/SE2.

Diese sind aktiv, sobald ein Scanner an der **MA 30** betrieben wird.

An der **MA 31** steht diese Funktion nur über einen speziellen Softwarebefehl zur Verfügung!

**Eingangsspannung:** 12 … 36V DC /AC.

**Isolationsspannung:** 500V

Jeder Schalteingang ist mit bidirektionalen OptoKopplern bestückt und mit Schutzwiderständen beschaltet.

Schaltspannung und GND können wahlweise extern zugeführt werden oder von der Betriebsspannung VDD\_SE und GND\_SE abgegriffen werden.

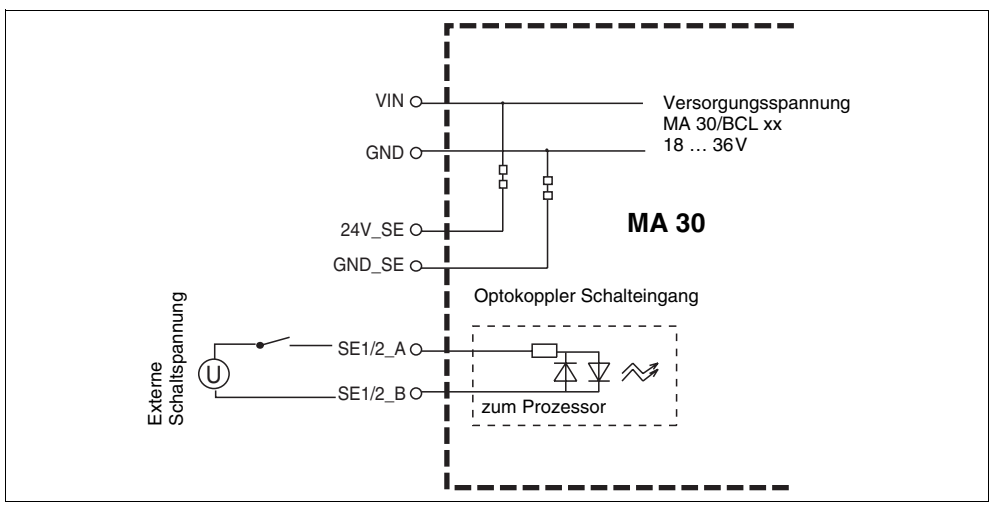

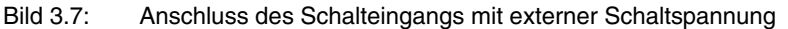

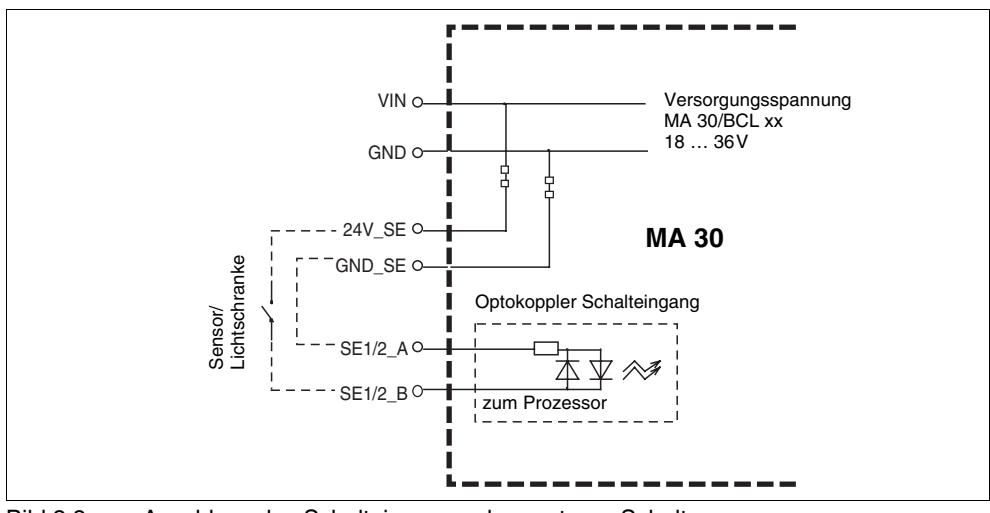

Bild 3.8: Anschluss des Schalteingangs ohne externe Schaltspannung

## **3.4 Anschließen der Schaltausgänge**

#### *Anschlussklemmen: 13 … 16*

<span id="page-20-0"></span> *Schaltausgänge 1 und 2* Die MA 30/31 hat standardmäßig 2 Schaltausgänge. Diese sind aktiv, sobald ein Scanner an der **MA 30** betrieben wird und können für verschiedene Schaltfunktionen programmiert werden.

An der **MA 31** stehen diese Schaltfunktionen **nicht** zur Verfügung!

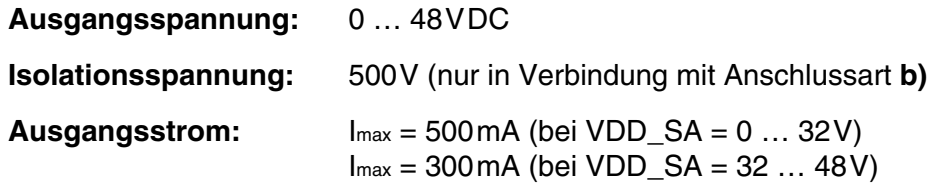

Die Schaltspannung kann auf zwei verschiedene Arten angeschlossen werden:

**a) Die Betriebsspannung V\_IN wird als Schaltspannung VDD\_SA verwendet** 

(Werkseinstellung):  $VDD$   $SA = V$   $IN$  $GND$ \_SA =  $GND$ \_IN

**b) Es wird eine externe Spannung als Schaltspannung zugeführt (galvanisch entkoppelt)**

VDD  $SA \neq V$  IN GND SA  $\neq$  GND IN

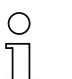

## *Hinweis!*

Dazu müssen die beiden Leiterbahnverbindungen der Lötbrücken JL5 und JL6 vorsichtig durchgekratzt werden, so dass hier keine elektrische Verbindung mehr besteht. Der Schaltausgang ist dann *galvanisch von der Betriebsspannung entkoppelt*.

Die Lötbrücken befinden sich auf der Platine der MA 30 direkt gegenüber von den Anschlussklemmen VDD\_SA bzw. GND\_SA.

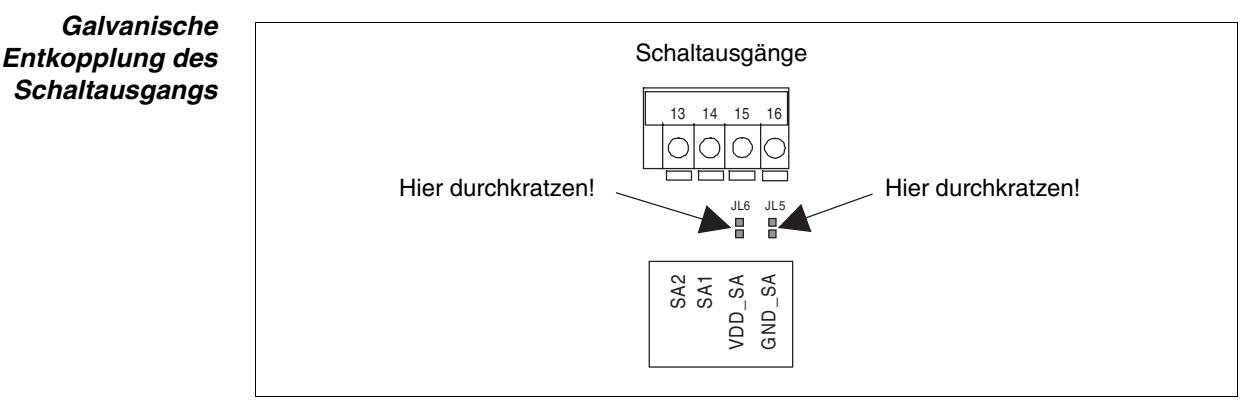

Bild 3.9: Lage der Lötbrücken JL5 und JL6

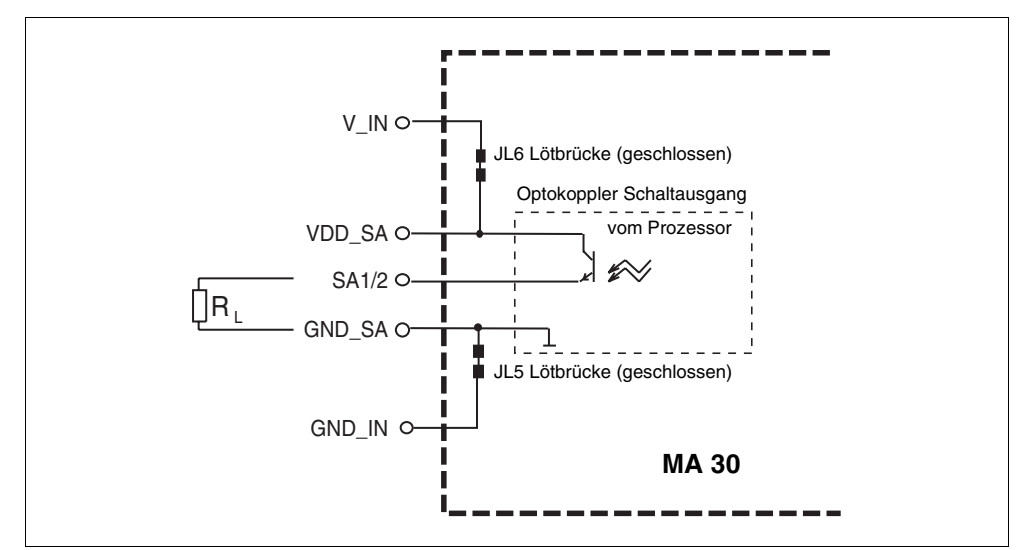

Bild 3.10: Betriebsspannung wird als Schaltspannung verwendet

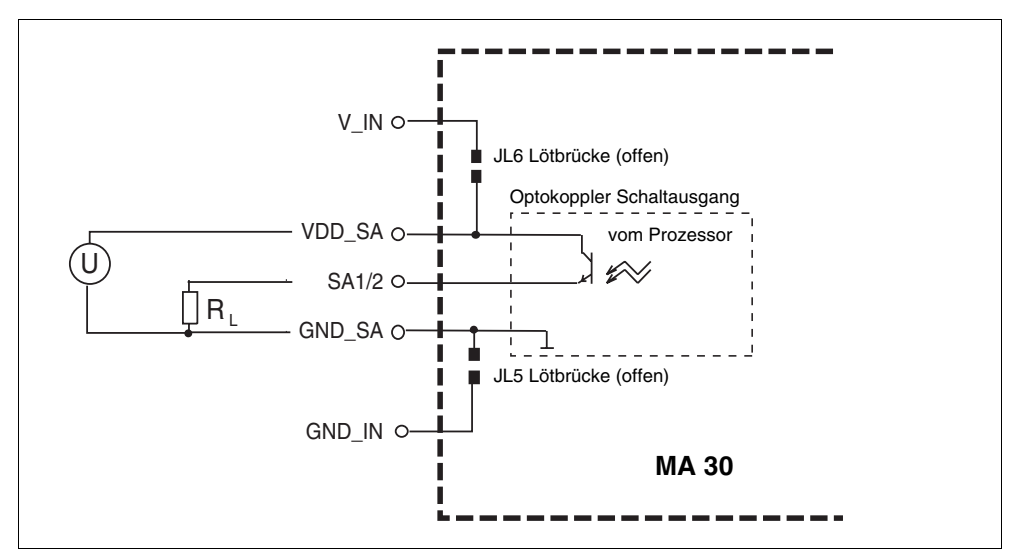

Bild 3.11: Schaltspannung wird extern zugeführt (galvanisch entkoppelt)

*Funktionskontrolle des Schaltausgangs* Die Funktion des Schaltausgangs können Sie kontrollieren, wenn Sie den Deckel der MA 30 geöffnet haben. Direkt neben den Anschlussklemmen für den Schaltausgang sitzt eine rote SMD-LED, die aufleuchtet, wenn am Schaltausgang HI-Potential (log. 1) anliegt.

> Bitte beachten Sie, dass das Ereignis, welches das Setzen des Schaltausgangs auslöst, im Software-Setup des BCL xx eingestellt und aktiviert werden muss. Nähere Informationen hierzu schlagen Sie bitte im BCL-Handbuch nach.

## **3.5 Anschließen der Spannungsversorgung**

#### *Anschlussklemmen: 17 … 21*

<span id="page-22-0"></span>*Spannungsversorgung* Anschlussklemmen für die Spannungsversorgung von MA 30/31 und einem eventuell an die MA 30 angeschlossenen BCL 40 bzw. BCL 80.

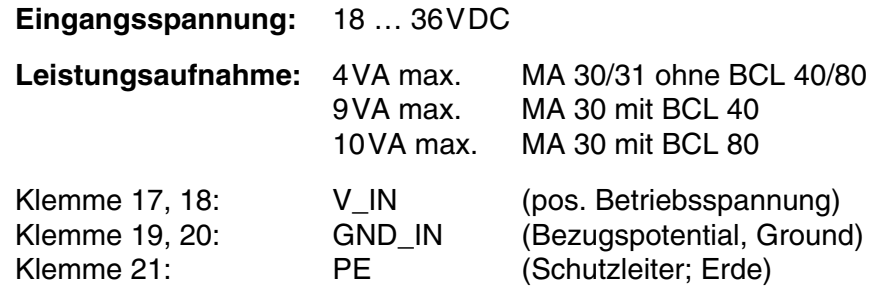

#### *Hinweis!*

 $\begin{matrix} 0 \\ 1 \end{matrix}$ 

Die Klemmen für V\_IN und GND\_IN sind zur komfortableren Verdrahtung doppelt ausgeführt. Dadurch kann die Versorgungsspannung von einer Lesestation zur nächsten durchgeschleift werden.

# **4 Inbetriebnahme**

<span id="page-23-0"></span> *Parameter einstellen* Um den Netzwerkbetrieb mit der MA 30/31 zu aktivieren, müssen Sie eventuell einige Parameter einstellen. Dazu verwenden Sie am besten die Konfigurationssoftware CONFIG 3.0 für PCs, die speziell für diese Aufgabe entwickelt wurde. Hier können Sie mit einem festen Datenformat über die Service-Schnittstelle der MA 30/31 den Master und alle Slaves im Netzwerk einstellen, ohne dass Sie dazu die Verbindung zum Host-Rechner auftrennen müssen.

# **4.1 Einstellen der Last Slave Adresse**

<span id="page-23-1"></span> *Last Slave Adresse* Beim Einschalten der Betriebsspannung sucht die MA 30/31 die eingestellte Anzahl von Slaves im Netzwerk. Die Nummer des Slaves mit der höchstwertigen Adresse wird als Last Slave Adresse bezeichnet. Diese muss der MA 30/31 mitgeteilt werden. Dazu haben Sie zwei Möglichkeiten:

- Einstellen der Last Slave Adresse mittels Drehschalter am MA 30/31
- Einstellen der Last Slave Adresse per Software-Setup (Drehschalter in Stellung "0")

Dabei gilt, dass eine Hardware-Adresse Priorität hat vor der Software-Adresse, d.h. die Software-Adresse nur dann ausgewertet wird, wenn der Schalter auf "0" steht.

Umgekehrt muss die Software-Adresse nicht eingestellt werden, wenn bereits eine Hardware-Adresse >0 konfiguriert ist.

Beim Erweitern des Netzwerkes um einen oder mehrere Teilnehmer muss das Setup nicht aufgerufen werden, sondern kann der Drehschalter einfach um die entsprechende Anzahl weitergedreht werden. Beim nächsten Einschalten der Betriebsspannung wird der/die neue(n) Slave(s) automatisch mit ins Netzwerk aufgenommen.

Wenn Sie die Einstellung per Software-Setup vornehmen wollen, müssen Sie die MA 30/31 in Betrieb setzen und von einem PC aus konfigurieren.

## **4.2 Einstellen der Host-Schnittstelle**

<span id="page-23-2"></span>*Host-Schnittstelle* Vor der ersten Inbetriebnahme der Host-Schnittstelle muss diese auf die Parameter des Host-Rechners/der SPS eingestellt werden.

> Benutzen Sie dazu die Service-Schnittstelle der MA 30/31 und schalten Sie auf "Service Netzwerk" (siehe [Kapitel 2.6 "Service-Mode"](#page-11-0)).

> Mit der Konfigurationssoftware CONFIG 3.0 können Sie die Änderungen der Host-Schnittstelle offline einstellen und der MA 30/31 downloaden.

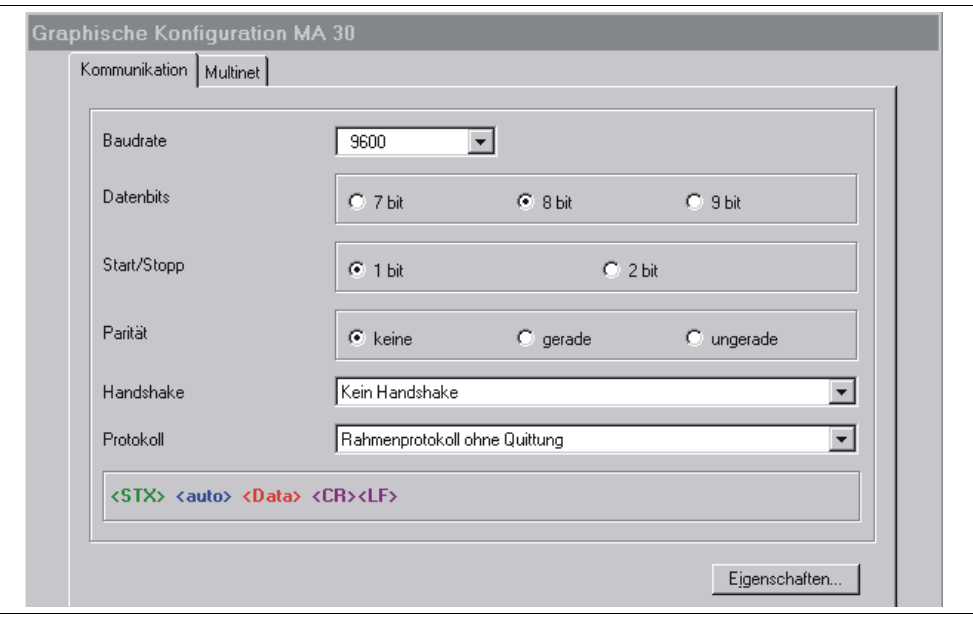

Bild 4.1: Standardeinstellung des Host-Schnittstellenmenü mit der Konfigurationssoftware CONFIG 3.0

Wählen Sie hier die gewünschte Baudrate, die Stopp-Bits, die Datenbits und die Parität. Außerdem können mehrere Handshake-Modi und Protokolle eingestellt werden.

Das RK512/3964 Protokoll kann hier ebenfalls angewählt werden. Die Einzelparameter für dieses Protokoll finden Sie in der Baumstruktur-Konfiguration unter:

## **Kommunikation -> Kunden-Schnittstelle -> 3964 / RK 512 Protokoll**

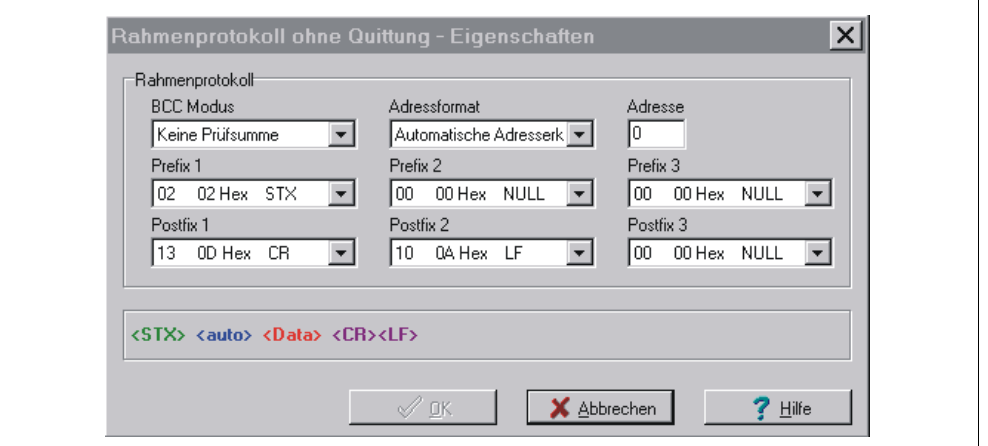

Bild 4.2: Eigenschaftenmenü der Host-Schnittstelle

Hier kann das Rahmenformat (Prefix/Postfix) sowie der Adressmodus angepasst werden. Bei der Einstellung "Automatische Adresserkennung" verwaltet die MA 30/31 das Adresshandling selbst. Diese Einstellung ist für praktische alle Anwendungen die richtige Wahl.

# <span id="page-25-0"></span>**4.3 multiNet Einstellungen**

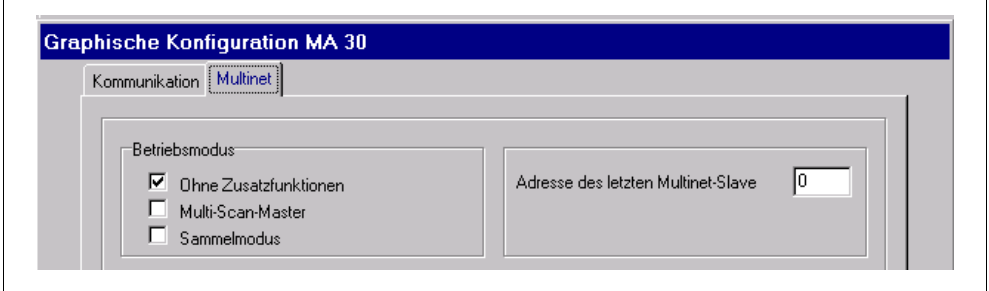

Bild 4.3: Standardeinstellung des multiNet-Menüs

Diese Einstellung gilt für die normale Betriebsart "multiNet".

Unter "Adresse des letzten multiNet Slave" können Sie die Anzahl der angeschlossenen Slaves einstellen. Diese wird nur ausgewertet, wenn der Drehschalter in Stellung "0" steht, d.h. per Hardware keine Last Slave Adresse eingestellt ist.

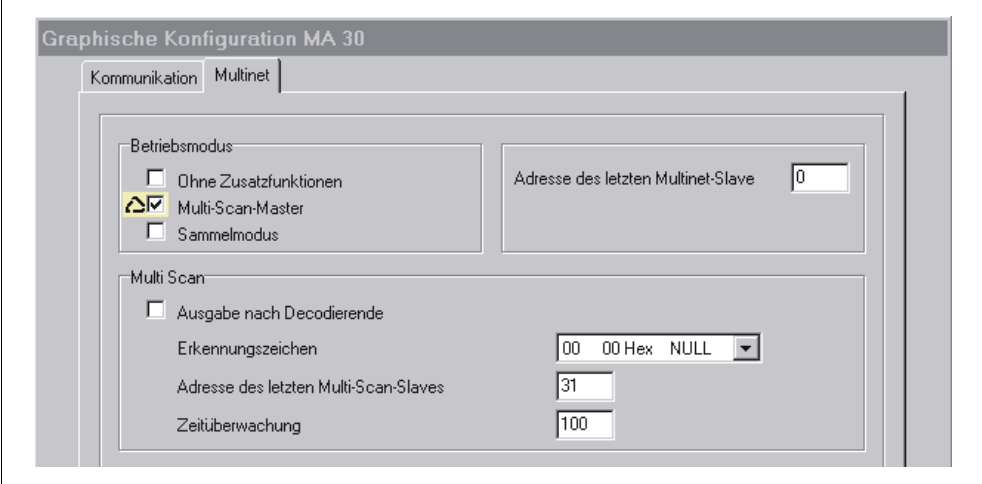

Bild 4.4: Einstellung bei der Betriebsart "multiScan"

Die Betriebsart "multiScan" wird dann benötigt, wenn mehrere Scanner den gleichen Barcode lesen sollen. Der Scanner-Verbund erscheint nach außen wie eine Einheit, d.h. die MA 30 schickt nur ein (das erste gefundene) Leseergebnis an die Steuerung.

Diese Anwendung ist nur für **ein** Label pro Lesetor ausgelegt.

Die Triggerung erfolgt entweder per Online-Kommando "+" an den Master oder per Hardware-Schalteingang, welcher nur an den Master angeschlossen werden darf.

Die MA 30 arbeitet in der Betriebsart "multiScan" standardmäßig ohne Adresse auf der Host Schnittstelle. Aus diesem Grund ist diese Betriebsart nur aktiv, wenn die Service-Schnittstelle **nicht** aktiviert ist!

Unter "Adresse des letzten multiNet Slave" können Sie die Anzahl der angeschlossenen Slaves einstellen. Diese wird nur ausgewertet, wenn der Drehschalter in Stellung "0" steht, d.h. per Hardware keine "Last Slave Adresse" eingestellt ist.

## **4.4 Einstellen der Slaves im Netzwerk**

<span id="page-26-0"></span>*Initialisierung des Netzwerks* Nachdem Sie die Parameter des Master-Setups richtig eingestellt haben, sollte das Netzwerk betriebsfähig sein, d.h. nach dem Einschalten der Betriebsspannung müssen sich auf dem angeschlossenen Service-PC oder dem Host-Rechner (abhängig von DIP-Schalter 3) alle Slaves im Netzwerk mit Adresse und Startzeichen "S" melden. Sollten nach der Initialisierungsphase (ca. 30 s) noch nicht alle Slaves betriebsbereit sein oder ein Time Out (Adr.+T) ausgegeben worden sein, so schlagen Sie bitte im [Kapitel 5.1 "Feh](#page-29-1)[lersuche"](#page-29-1) nach.

> Die angeschlossenen Slaves können nun vom Master aus angesprochen und parametriert werden, so als ob es sich um Einzelgeräte handeln würde.

Einziger Unterschied:

*Ansprechen eines Slaves* Im Netzwerk muss jedes Datentelegramm eine **ASCII-Adresse** beinhalten, die festlegt, für welchen Slave die Daten bestimmt sind.

## **4.5 Verwaltung der Parametersätze im MA 30/31**

<span id="page-26-1"></span>*Parametersätze* Die MA 30/31 ist in der Lage, drei Paramtersatztypen zu verwalten. Unter "Parametersatz" (kurz: PS) versteht man hier einen Speicherbereich im EEPROM, der alle Einstellungen (Parameter) der Anschlusseinheit MA 30/31 (bei MA 30 auch der angeschlossenen Lesestation wie z.B. Codeart, Stellenzahl, Ausgabeformatierung u.s.w) in numerischer Form beinhaltet. Für das Software- Handling der Parametersätze sind diese mit Nummern von "0" bis "2" durchnummeriert.

#### *Hinweis!*  $\bigcirc$

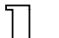

Die im Weiteren erwähnten BCL xx Parameter sind nur in Zusammenhang mit der Anschlusseinheit MA 30 relevant.

## **1. Aktueller Parametersatz ("0"):**

Parametersatz, der per Online- oder Offline-Setup veränderbar ist und die aktuellen Einstellungen der MA 31 bzw. der MA 30 und dem angeschlossenen BCL xx enthält.

#### **2. Kundenspezifischer Parametersatz ("1"):**

Im MA 30/31 abgelegter Parametersatz, der als Kopie eines gültigen aktuellen Parametersatzes angelegt werden kann. Dient insbesondere dazu, kundenspezifische Einstellungen unabhängig vom Lesekopf (BCL) zu speichern. Dadurch bleiben beim Austausch des BCL xx alle Einstellungen der Lesestation (MA 30 + BCL xx) erhalten.

#### **3. Werks-Parametersatz ("2"):**

Leuze Standard-Parametersatz, der nicht veränderbar ist. Die Einstellungen entsprechen dem Auslieferungszustand. Durch einen Hardware-RESET [\(siehe Kapitel 4.6.2](#page-28-2)) kann die MA 30/31 und der am MA 30 angeschlossene BCL xx auf Werkseinstellungen zurückgesetzt werden.

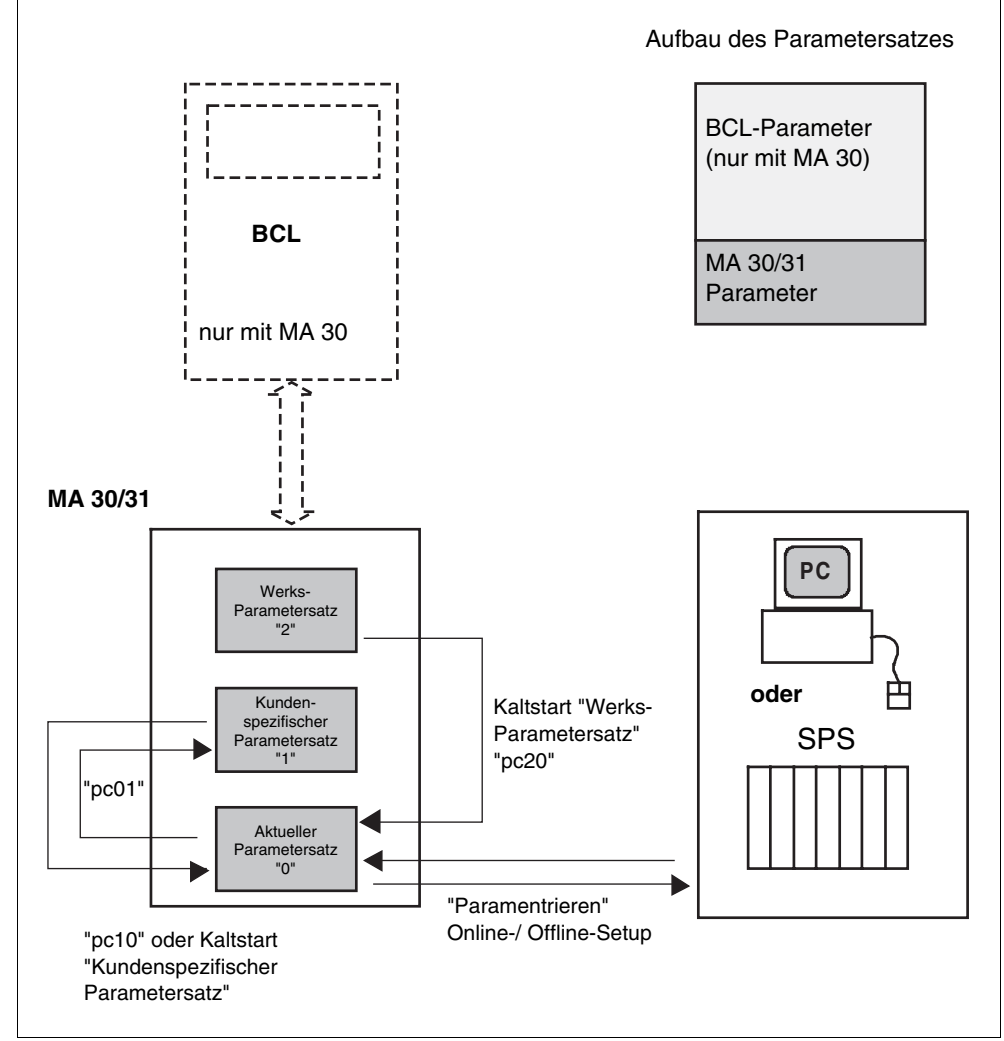

Bild 4.5: Verwaltung der Parametersätze im MA 30

Die Parametersätze bleiben beim Abschalten der Betriebsspannung erhalten. Beim Einschalten wird mit dem aktuellen Parametersatz gestartet. Ist dieser nicht gültig, so wird der kundenspezifische Parametersatz geladen.

*"parameter copy" Befehl* Mit dem Online-Befehl *p*arameter *c*opy, kurz "**pc**" können Sie eine gefundene Parametereinstellung sozusagen als "Backup" in den kundenspezifischen Parametersatz kopieren und die Lesestation jederzeit in diesen Zustand per Hardware-RESET zurücksetzen [\(siehe Kapitel 4.6.2\)](#page-28-2).

## **Kommandos zum Software-Handling der Parametersätze:**

- **pc01:** kopiert den aktuellen in den kundenspezifischen Parametersatz
- **pc10:** kopiert den kundenspezifischen in den aktuellen Parametersatz (entspricht Hardware-RESET mit kundenspez. Parametern)
- **pc20:** kopiert den Leuze Werks-Parametersatz in den aktuellen Parametersatz

# **4.6 Durchführen eines RESETS**

## **4.6.1 Software-RESET ("Warmstart")**

<span id="page-28-1"></span><span id="page-28-0"></span>*Software-RESET* Sollte es vorkommen, dass die MA 30/31 (oder der BCL xx an der MA 30) trotz angelegter Betriebsspannung überhaupt nicht mehr ansprechbar sind und die RDY-LED nicht mehr leuchtet, so sollten Sie zunächst einen Software-RESET durchführen. Dazu drücken Sie den RESET-Knopf am MA 30/31 **länger als 0,2 und kürzer als 4,0s**. Die Betriebssoftware wird neu gestartet und die Geräte mit den aktuellen Parametern neu initialisiert. Nach der Initialisierung meldet sich der Master mit "00S", die LED RDY muss aufleuchten.

> Wenn Sie den Warmstart durchgeführt haben, die MA 30/31 aber immer noch nicht ansprechbar ist, liegt evtl. ein Fehler in den vorgenommenen Setup-Einstellungen, dem "aktuellen Parametersatz" der MA 30/31 vor. Mit einem Hardware-RESET [\(siehe Kapitel 4.6.2](#page-28-2)) wird der Parametersatz in einen definierten Zustand zurückgesetzt, so dass die Geräte wieder lauffähig sind.

#### **4.6.2 Hardware-RESET ("Kaltstart")**

<span id="page-28-2"></span>*Hardware-RESET* Durch einen Kaltstart können Sie die Geräte MA 30/31 (und den an die MA 30 angeschlossenen BCL xx) wahlweise zurücksetzen auf Werkseinstellungen (Werks-Parametersatz) oder auf Ihren kundenspezifischen Parametersatz<sup>1</sup>. Welcher Parametersatz geladen wird hängt von der Stellung des DIP-Schalters 2 ab. Zum Durchführen des Kaltstarts drücken Sie den RESET-Knopf **länger als 4s**.

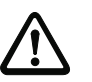

#### *Achtung!*

Durch den Kaltstart wird der aktuelle Parametersatz wahlweise mit Ihrem kundenspezifischen oder dem Leuze Werks-Parametersatz überschrieben, d.h. die dort vorgenommenen Einstellungen sind verloren. Führen Sie deshalb nur dann einen Hardware-RESET aus, wenn sich die Software nicht mehr starten lässt oder wenn Sie die MA 30/31 (und den an die MA 30 angeschlossenen BCL xx) bewusst zurücksetzen möchten.

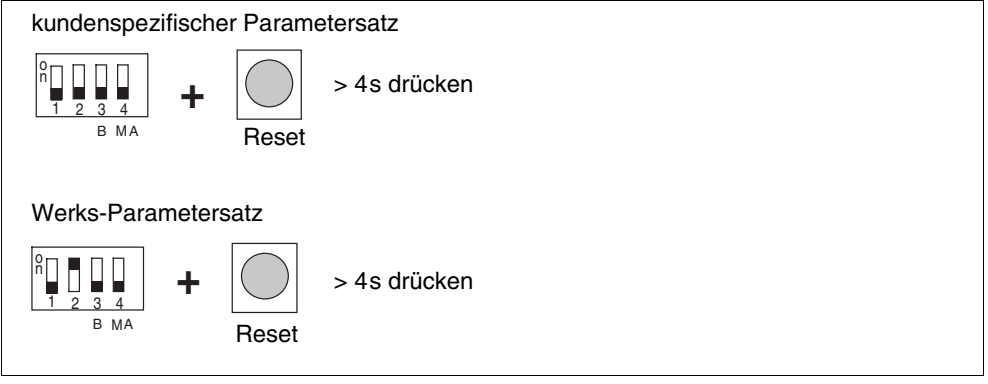

#### Bild 4.6: Ladbare Parametersätze beim Kaltstart

1. Einen kundenspez. Parametersatz können Sie dadurch erzeugen, dass Sie einen funktionsfähigen aktuellen PS mit dem Software-Kommando "pc01" im MA 30/31 als kundenspez. PS ablegen. Das richtige Abspeichern wird mit "ps0" quittiert.

# **5 Anhang**

# **5.1 Fehlersuche**

<span id="page-29-1"></span><span id="page-29-0"></span>*Fehlersuche* Sollten bei der Inbetriebnahme der MA 30/31 Probleme auftreten, können Sie in nachfolgender Tabelle nachschlagen. Hier sind typische Fehler und ihre möglichen Ursachen beschrieben sowie Tipps zu ihrer Beseitigung.

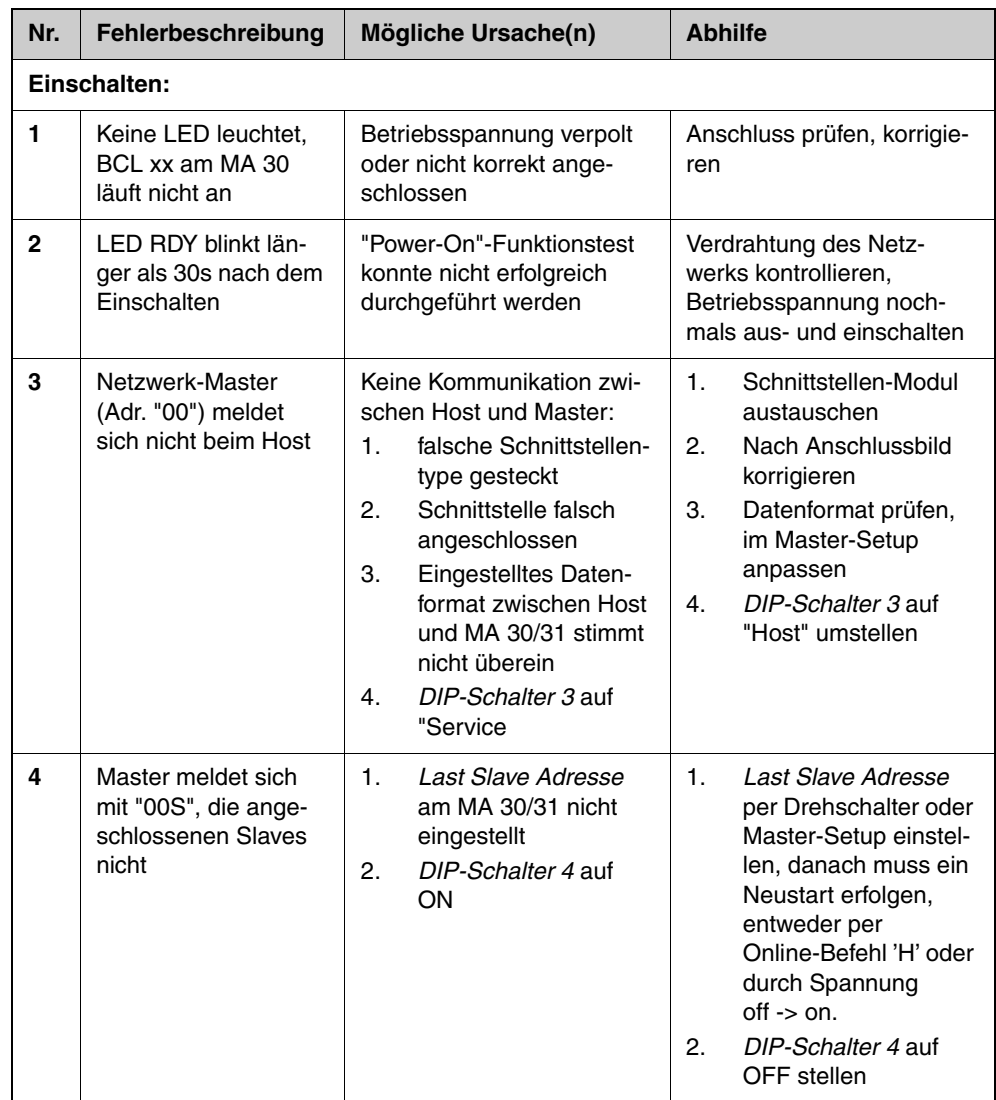

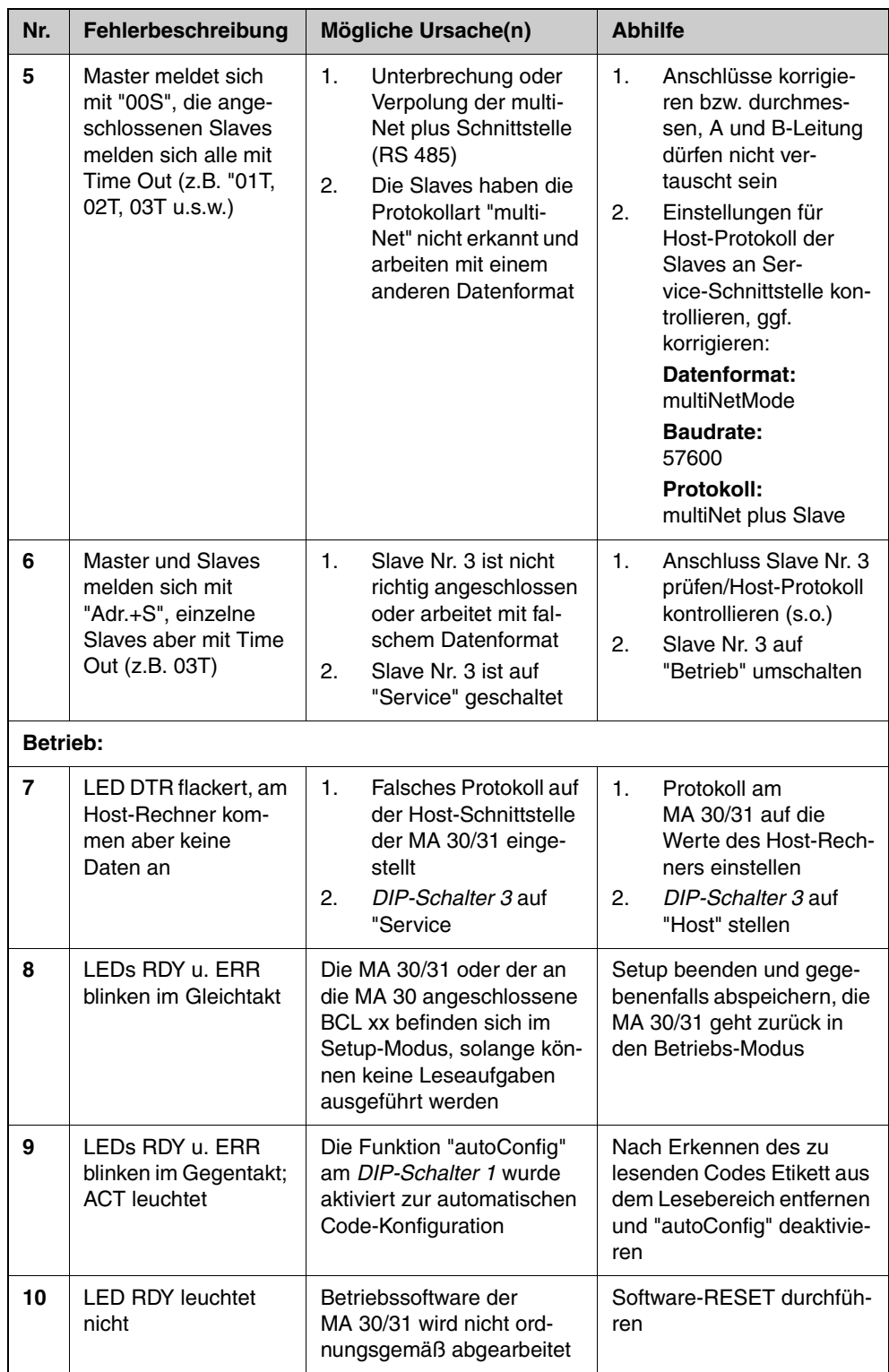

Tabelle 5.1: Fehlerliste

# <span id="page-31-0"></span>**5.2 Übersicht über Befehle und Parameter**

Mit Online-Befehlen können direkt Kommandos zur Steuerung und Konfiguration an die Geräte gesendet werden.

Dazu muss die MA 30 mit einem Host- oder Service-Rechner über die serielle Schnittstelle verbunden sein. Die beschriebenen Befehle können wahlweise über die Host- oder Service-Schnittstelle gesendet werden.

Informationen zum Übertragungsprotokoll entnehmen Sie bitte dem [Kapitel 2.6 "Service-Mode"](#page-11-0).

*Syntax* "Online"-Befehle bestehen aus ein oder zwei ASCII-Zeichen gefolgt von Befehlsparametern.

> Zwischen Befehl und Befehlsparameter(n) dürfen keine Trennungszeichen eingegeben werden. Es können Groß- und Kleinbuchstaben verwendet werden.

Beispiel:

Befehl **'PC'**: Parameter Copy-Funktion

Parameter **'20'**: Kopieren von Parameterspeicher '2' nach Parameterspeicher '0'

gesendet wird: **'PC20'**

*Schreibweise* Befehle, Befehls-Parameter und zurückgesendete Daten stehen im Text zwischen einfachen Anführungszeichen **' '**.

> Die meisten "Online"-Befehle werden von der MA 30 quittiert, bzw. angeforderte Daten zurückgesendet. Bei den Befehlen, die nicht quittiert werden, kann die Befehlausführung direkt am Gerät beobachtet oder kontrolliert werden.

# <span id="page-32-0"></span>**5.2.1 Allgemeine "Online"-Befehle**

#### *Software-Versionsnummer*

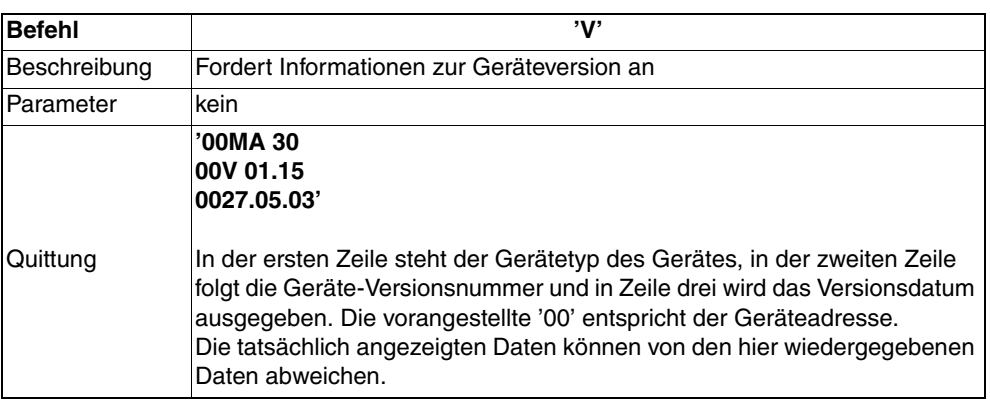

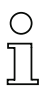

## *Hinweis!*

Mit diesem Kommando können Sie überprüfen, ob ein angeschlossener Host- oder Service-Rechner richtig angeschlossen und konfiguriert ist. Sollten Sie keine Quittungen erhalten, müssen Sie Schnittstellen-Anschlüsse, -Protokoll und Service-Schalter kontrollieren.

## *Software-Reset*

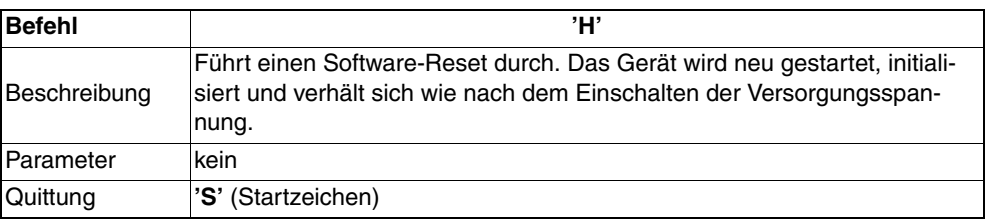

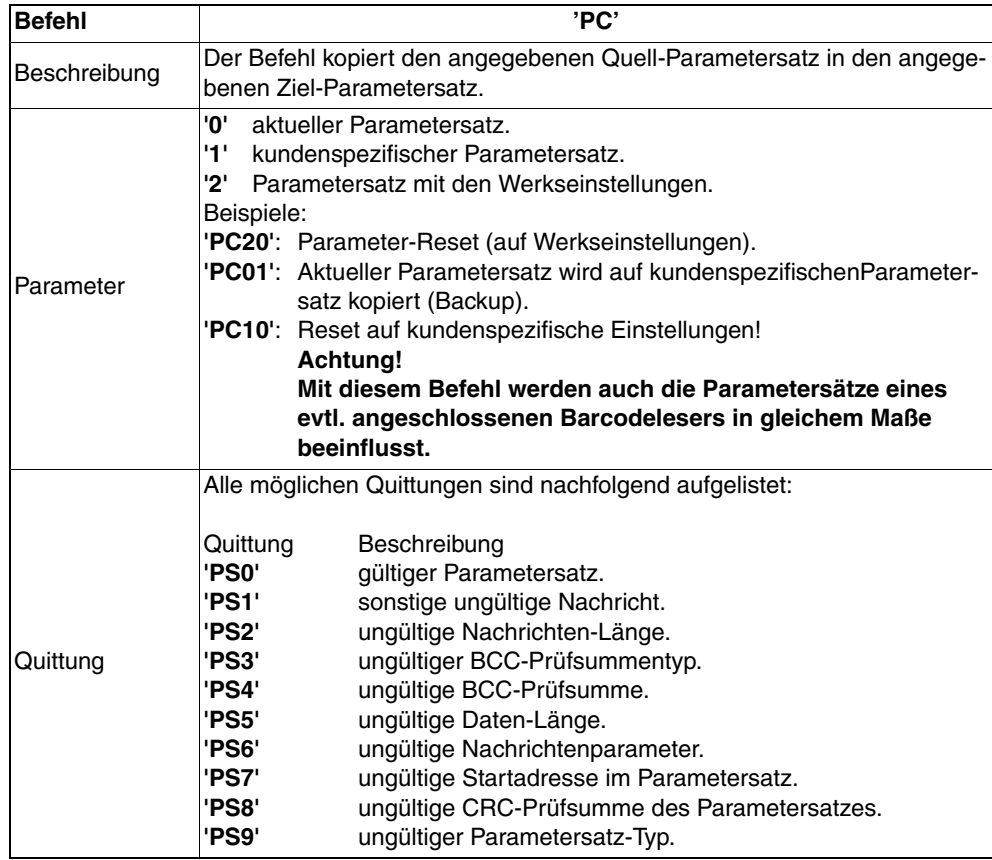

#### *Parameter-Reset bzw. Parameter kopieren.*

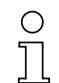

#### *Hinweis!*

Eine gültige Parametersatzoperation muss mit 'PS0' quittiert werden. Sollte ein Fehler auftreten, ist das Kommando zu wiederholen. Bei mehrmaliger fehlerhafter Quittierung liegt ein Fehler im Parametersatz vor. Wenden sie sich im Zweifelsfall an die Leuze-Service-Adressen (siehe Rückseite).

#### *Broadcast Befehl*

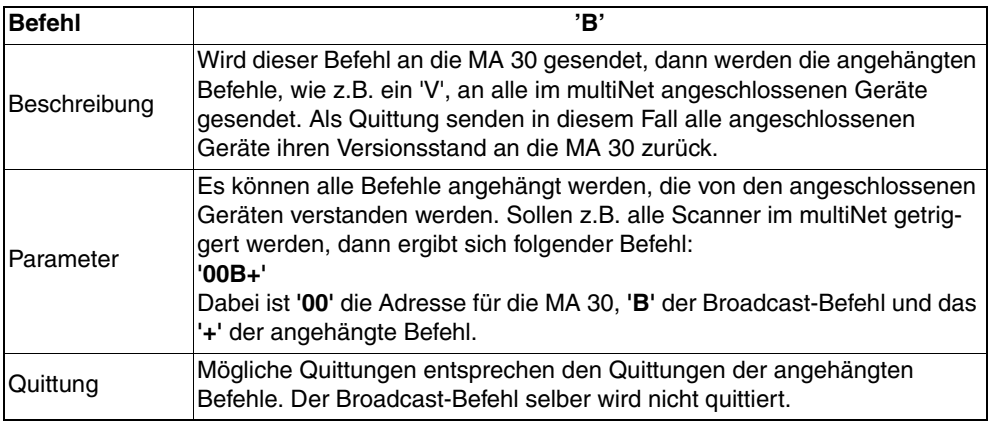

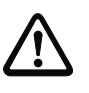

# *Achtung!*

Dieser Befehl ist sehr mächtig und muss mit Bedacht eingesetzt werden, da bei fehlerhaften Befehlen das gesamte Netzwerk auch negativ beeinflusst werden kann.

# **5.3 ASCII-Tabelle**

#### <span id="page-35-0"></span>*ASCII-Tabelle*

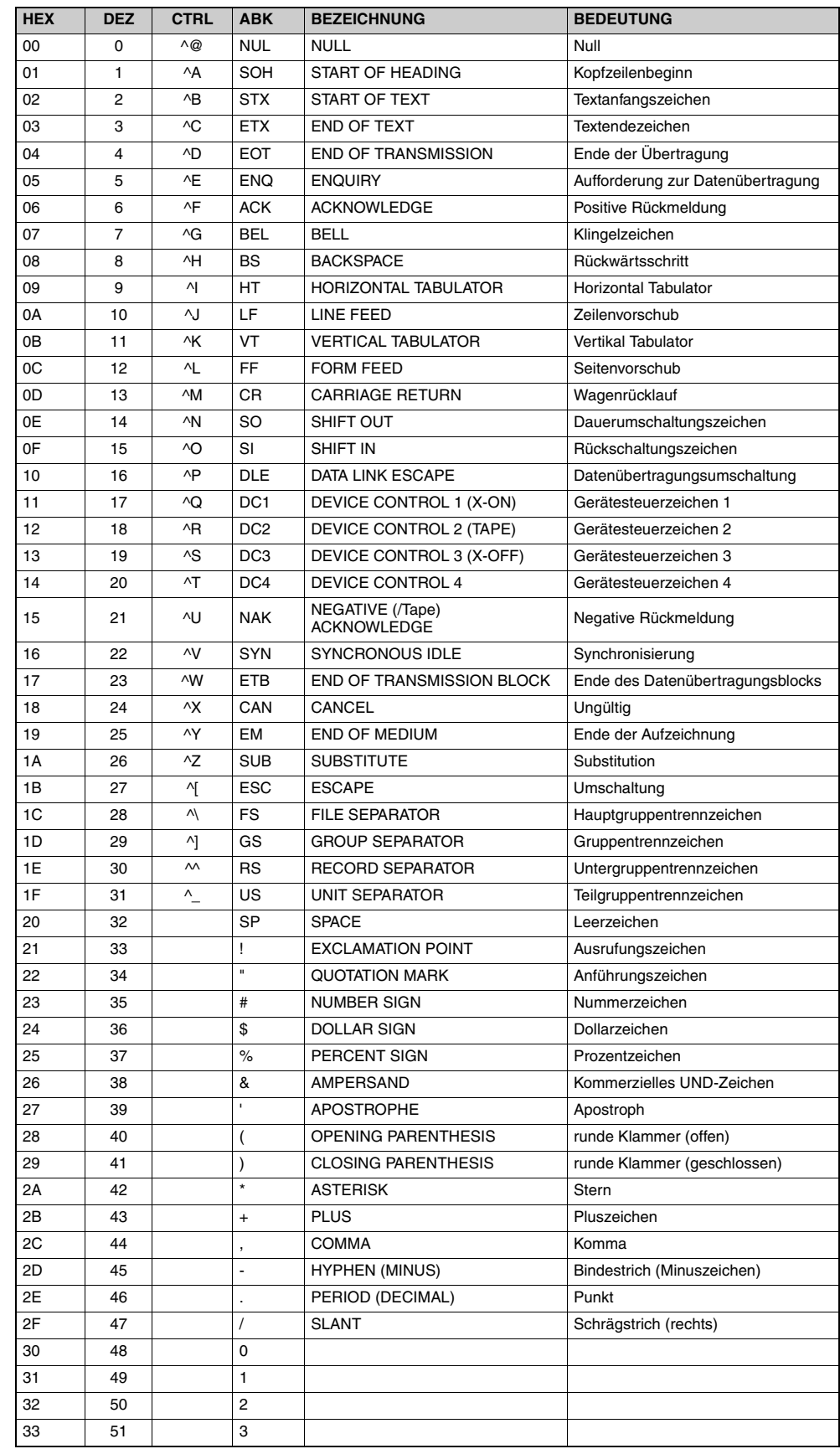

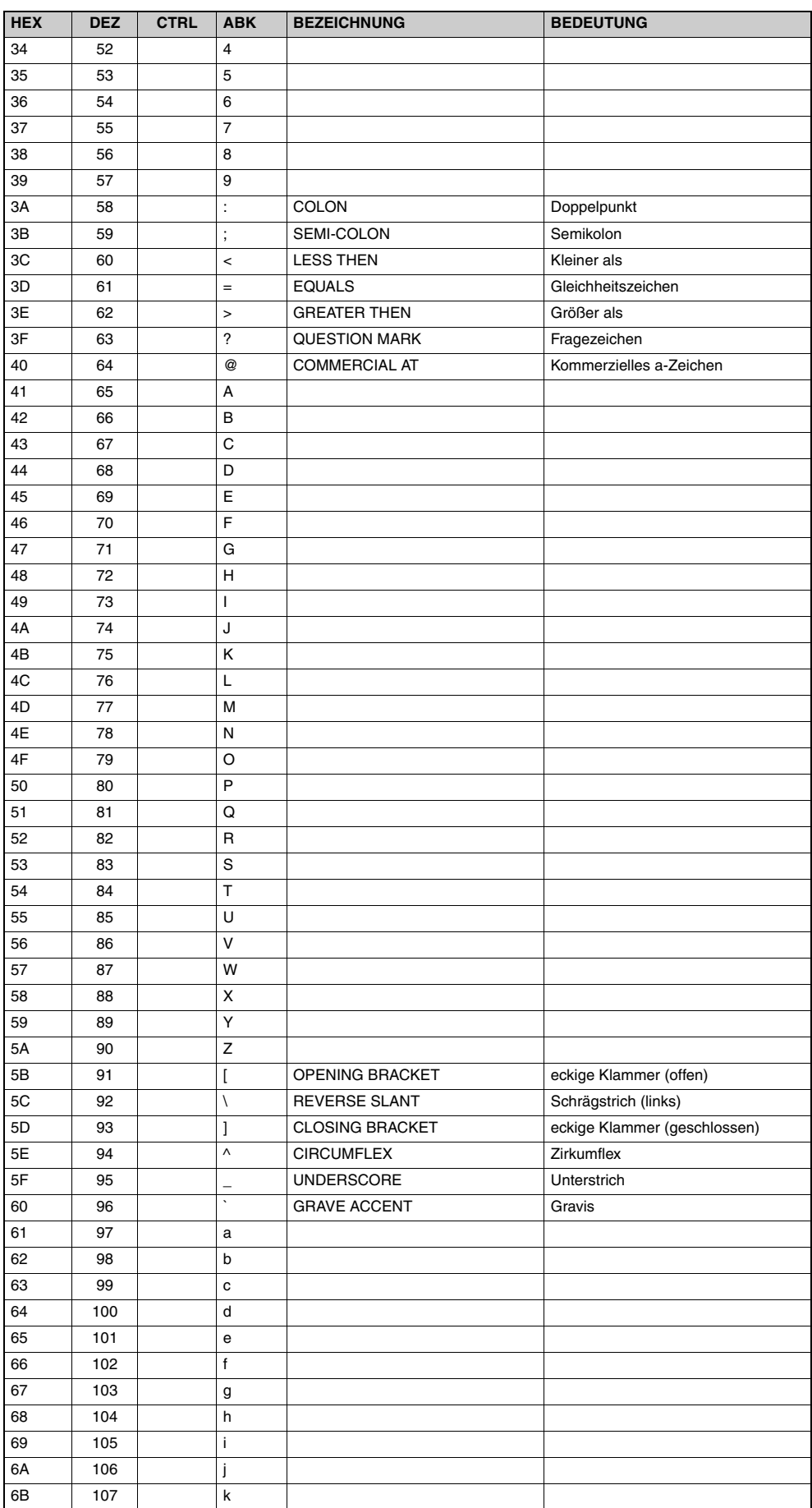

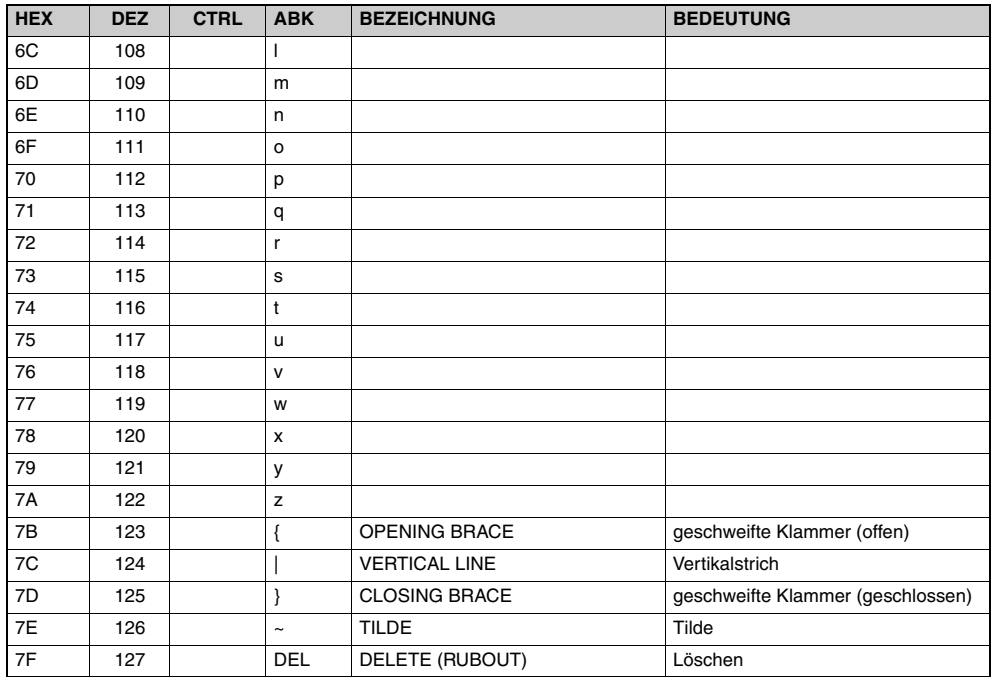

Bild 5.1: ASCII-Tabelle

# **Leuze electronic**

Leuze electronic GmbH + Co KG Postfach 11 11, D-73277 Owen/Teck Tel. +49(0) 70 21 / 57 3-0. Fax +49(0)7021/573-199 E-mail: info@leuze.de, http://www.leuze.de

# **Vertrieb und Service**

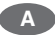

Ing. Franz Schmachtl KG Tel. Int. + 43 (0) 732/7646-0 Fax Int. + 43 (0) 732/785036 E-mail: office@schmachtl.at http://www.schmachtl.at

#### **ARG**

Nortécnica S. R. L. Tel. Int. + 54 (0) 11/4757-3129 Fax Int. + 54 (0) 11/4757-1088 E-mail: info@nortecnica.com.ar

#### + **AUS NZ**

Balluff-Leuze Pty. Ltd. Tel. Int. + 61 (0) 3/97642366 Fax Int. + 61 (0) 3/97533262 E-mail: balluff\_leuze@balluff.com.au http://www.balluff.com.au

#### **B**

Leuze electronic nv/sa Tel. Int. + 32 (0) 2/2531600 Fax Int. + 32 (0) 2/2531536 E-mail: leuze.info@leuze.be http://www.leuze.de

#### **BR**

Leuze electronic Ltda. Tel. Int. + 55 (0) 11/ 4195-6134 Fax Int. + 55 (0) 11/ 4195-6177 E-mail: leuzeelectronic@originet.com.br http://www.leuze.com.br

#### **CH**

Leuze electronic AG Tel. Int. + 41 (0) 1/8340204 Fax Int. + 41 (0) 1/8332626 E-mail: info@leuze.ch

#### **CO**

Componentes Electronicas Ltda. Tel. Int. + 57 (0) 4/3511049 Fax Int. + 57 (0) 4/3511019 E-mail: rigogigu@col3.telecom.com.co

#### **CZ**

Schmachtl CZ Spol. SR. O. Tel. Int. + 420 (0) 2/44001500 Fax Int. + 420 (0) 2/44910700 E-mail: office@schmachtl.cz http://www.schmachtl.cz

#### **DK**

Desim Elektronik APS Tel. Int. + 45/70220066 Fax Int. + 45/70222220 E-mail: desim@desim.dk http://www.desim.dk

#### **D**

Leuze electronic GmbH + Co KG Geschäftsstelle Dresden Telefon 0351 / 2841105 Telefax 0351 / 2841103 E-mail: vgd@leuze.de

Lindner electronic GmbH Vertrieb Nord, Hannover Telefon 0511 / 966057-0 Telefax 0511 / 966057-57 E-mail: lindner@leuze.de

W+M plantechnik GmbH + Co. KG Vertrieb West, Wuppertal Telefon 0202 / 37112-0 Telefax 0202 / 318495 E-mail: info@wm-plantechnik.de

Leuze electronic GmbH +Co KG Geschäftsstelle Frankfurt Telefon 06181 / 9177-0 Telefax 06181 / 917715 E-mail: vgf@leuze.de

Leuze electronic GmbH + Co KG Geschäftsstelle Owen/Bad.-Württ. Telefon 07021/9850-910 Telefax 07021 / 9850-911 E-mail: vgo@leuze.de

Leuze electronic GmbH + Co KG Geschäftsstelle München Telefon 08141 / 5350200 Telefax 08141 / 5350220 E-mail: vgm@leuze.de

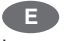

Leuze electronic S.A. Tel. Int. + 34 93/4097900 Fax Int. + 34 93/4903515 E-mail: leuze@leuze.net

#### **ET**

A Plus Systems Tel. int. + 20 (0) 2/ 4189036 Fax int. + 20 (0) 2/ 4141280 E-mail: ellfaf@aplussystems.com.eg

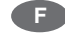

Leuze electronic sarl. Tel. Int. + 33 (0) 1/60051220 Fax Int. + 33 (0) 1/60050365 E-mail: infos@leuze-electronic.fr http://www.leuze-electronic.fr

#### **FIN**

SKS-automaatio Oy Tel. Int. + 358 (0) 9/852661 Fax Int. + 358 (0) 9/8526820 E-mail: automaatio@sks.fi http://www.sks.fi

#### **GB**

Leuze Mayser electronic Ltd. Tel. Int. + 44 (0) 1480/408500 Fax Int. + 44 (0) 1480/403808 E-mail: mail@leuzemayser.co.uk http://www.leuzemayser.co.uk

#### **GR**

UTECO A.B.E.E. Tel. Int. + 30 (0) 210/4 210050 Fax Int. + 30 (0) 210/4 212033 E-mail: uteco@uteco.gr http://www.uteco.gr

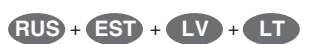

All Impex Tel. + Fax +7 095/ 9332097 E-mail: adz-sensor@narod.ru http://www.adz-sensor.narod.ru

# **H**

Kvalix Automatika Kft. Tel. Int. + 36 (0) 1/2 722242 Fax Int. + 36 (0) 1/2 722222 E-mail: info@kvalix.hu http://www.kvalix.hu

#### **HK**

Sensortech Company Tel. Int. + 852/26510188 Fax Int. + 852/26510388 E-mail: sensortech@netvigator.com

#### **I**

IVO Leuze Vogtle Malanca s.r.l. Tel. Int. + 39 02/26110643 Fax Int. + 39 02/26110640 E-mail: ivoleuze@tin.it http://www.ivoleuze.com

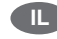

Galoz electronics Ltd. Tel. Int. + 972 (0) 3/9023456 Fax Int. + 972 (0) 3/9021990 E-mail: hirschfeld@galoz.co.il

#### **IND**

Global Tech (India) Pvt. Ltd. Tel. Int. + 91 (0) 20/4470085 Fax Int. + 91 (0) 20/4 470086 E-mail: global\_tech@vsnl.com

## **J**

C. Illies & Co., Ltd. Tel. Int. + 81 (0) 3/34434111 Fax Int. + 81 (0) 3/34434118 E-mail: tyo-mp@illies.de http://www.illies.de

#### **KOR**

Leuze electronic Co., Ltd. Tel. Int. + 82 (0) 31/3828228 Fax Int. + 82 (0) 31/3828522 E-mail: hgshim@leuze.co.kr http://www.leuze.co.kr

#### **MAL**

Ingermark (M) SDN.BHD Tel. Int. + 60 (0) 3/60342788 Fax Int. + 60 (0) 3/60342188 E-mail: ingmal@tm.net.my

#### **MEX**

Leuze Lumiflex México, S.A. de C.V. Tel. Int. + 52 (0) 81/83 71 86 16 Fax Int. + 52 (0) 81/83 71 85 88 E-mail: info@leuzemexico.com.mx http://www.leuze.de

#### **N**

Elteco A/S Tel. Int. + 47 (0) 35/573800 Fax Int. + 47 (0) 35/573849 E-mail: firmapost@elteco.no http://www.elteco.no

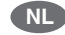

Leuze electronic B.V. Tel. Int. + 31 (0) 418/653544 Fax Int. + 31 (0) 418/653808 E-mail: info@leuze.nl http://www.leuze.nl

## **P**

LA2P, Lda. Tel. Int. + 351 (0) 21/4447070 Fax Int. + 351 (0) 21/4447075 E-mail: la2p@ip.pt http://www.la2p.pt

#### **PL**

Balluff Sp. z. o. o. Tel. Int. + 48 (0) 22/8331564 Fax Int. + 48 (0) 22/8330969 E-mail: balluff@balluff.pl http://www.balluf.pl

#### **RCH**

Imp. Tec. Vignola S.A.I.C. Tel. Int. + 56 (0) 32/256521 Fax Int. + 56 (0) 32/258571 E-mail: vignoval@entelchile.net

#### **ROC**

Great Cofue Technology Co., Ltd. Tel. Int. + 886 (0) 2/29838077 Fax Int. + 886 (0) 2/29853373 E-mail: service@cofue.com.tw http://www.cofue.com.tw

#### **RO**

O`Boyle s.v.l. Tel. Int. + 40 (0) 56/201346 Fax Int. + 40 (0) 56/221036 E-mail: oboyle@rdslink.ro http://www.oboyle.ro

# **RSA**

Countapulse Controls (PTY.) Ltd. Tel. Int. + 27 (0) 11/6157556 Fax Int. + 27 (0) 11/6157513 E-mail: clive@countapulse.co.za

## **S**

Leuze SensorGruppen AB Tel. + 46 (0) 8/7315190 Fax + 46 (0) 8/7315105 E-mail: info@leuze.se http://www.leuze.se

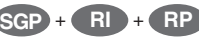

Balluff Asia Pte. Ltd. Tel. Int. + 65/62524384 Fax Int. + 65/62529060 E-mail: balluff@balluff.com.sg http://www.balluff.com.sg

# **SK**

Schmachtl SK s.r.o. Tel. Int. + 421 (0) 2/54789293 Fax Int. + 421 (0) 2/54772147 E-mail: office@schmachtl.sk http://www.schmachtl.sk

#### **SLO**

Tipteh d.o.o. Tel. Int. + 386 (0) 1/ 2005150 Fax Int. + 386 (0) 1/ 2005151 E-mail: info@tipteh.si http://www.tipteh.si

#### **TH**

Industrial Electrical Co. Ltd. Tel. Int. + 66 (0) 2/6 42-6700 Fax Int. + 66 (0) 2/6 42-4249 E-mail: iecl@ie.co.th http://www.ie.co

#### **TR**

MEGA Teknik elek. San. ve Tic. Ltd. Tel. Int. + 90 (0) 212/3200411 Fax Int. + 90 (0) 212/3200416 E-mail: mega@megateknik.com http://www.megateknik.com

#### + **USA CDN**

Leuze Lumiflex Inc. Tel. Int. + 1 (0) 973/5860100 Fax Int. + 1 (0) 973/586 1590 E-mail: info@leuze-lumiflex.com http://www.leuze-lumiflex.com

## **VC**

TR Electronic GmbH Shanghai Rep. Office Tel. Int. + 86(0)21/ 58314825 Fax Int. + 86(0)21/ 58314829 E-mail: tr-electronic@online.sh.ch 500 38 354

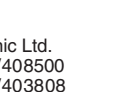